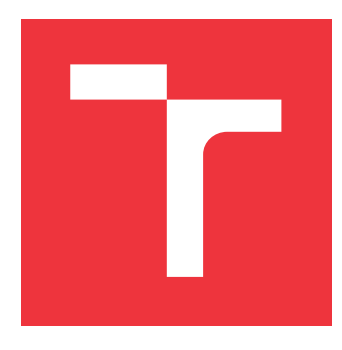

### **VYSOKÉ UČENÍ TECHNICKÉ V BRNĚ BRNO UNIVERSITY OF TECHNOLOGY**

**FAKULTA INFORMAČNÍCH TECHNOLOGIÍ FACULTY OF INFORMATION TECHNOLOGY**

**ÚSTAV POČÍTAČOVÉ GRAFIKY A MULTIMÉDIÍ DEPARTMENT OF COMPUTER GRAPHICS AND MULTIMEDIA**

## **INTELIGENTNÍ JEDNACÍ MÍSTNOST OVLÁDANÁ HLA-SEM**

**INTELLIGENT MEETING ROOM CONTROLLED BY VOICE**

**DIPLOMOVÁ PRÁCE MASTER'S THESIS**

**AUTHOR**

**SUPERVISOR**

**AUTOR PRÁCE** BC. JAN BAUER

**VEDOUCÍ PRÁCE Ing. PETR SCHWARZ, Ph.D.**

**BRNO 2017**

#### Vysoké učení technické v Brně - Fakulta informačních technologií

Ústav počítačové grafiky a multimédií

Akademický rok 2016/2017

### Zadání diplomové práce

Řešitel: Bauer Jan, Bc.

Bezpečnost informačních technologií Ohor:

Téma: Inteligentní jednací místnost ovládaná hlasem **Intelligent Meeting Room Controlled by Voice** 

Kategorie: Zpracování řeči a přirozeného jazyka

#### Pokvnv:

- 1. Nastuduite použití Phonexia Speech Engine API a zvláště příjem streamovaného audia.
- 2. Nastudujte Raspberry PI včetně živého vstupu z mikrofonu, implementujte detektor řeči na tomto mikropočítači a přenos audia na server.
- 3. Diskutuite možnosti automatického ovládání spotřebičů.
- 4. Navrhněte a implementujte systém hlasové ovládání místnosti, jako demonstrační příklad poslouží alespoň jeden spotřebič.
- 5. Provedte uživatelské testy systému a výsledky diskutuite.

#### Literatura:

· Die konzultace se školitelem.

Při obhajobě semestrální části projektu je požadováno:

 $\bullet$  Body 1 až 3.

Podrobné závazné pokyny pro vypracování diplomové práce naleznete na adrese http://www.fit.vutbr.cz/info/szz/

Technická zpráva diplomové práce musí obsahovat formulaci cíle, charakteristiku současného stavu, teoretická a odborná východiska řešených problémů a specifikaci etap, které byly vyřešeny v rámci dřívějších projektů (30 až 40% celkového rozsahu technické zprávy).

Student odevzdá v jednom výtisku technickou zprávu a v elektronické podobě zdrojový text technické zprávy, úplnou programovou dokumentaci a zdrojové texty programů. Informace v elektronické podobě budou uloženy na standardním nepřepisovatelném paměťovém médiu (CD-R, DVD-R, apod.), které bude vloženo do písemné zprávy tak, aby nemohlo dojít k jeho ztrátě při běžné manipulaci.

Vedoucí: Schwarz Petr, Ing., Ph.D., UPGM FIT VUT

Datum zadání: 1. listopadu 2016

Datum odevzdání: 24. května 2017

VYSOKÉ UČENÍ TECHNICKÉ V BRNĚ Fakulta informačních technologií Ústav počítačové grafiky a multimédif 612 66 Brno, Božetěchova 2

doc. Dr. Ing. Jan Černocký vedoucí ústavu

#### **Abstrakt**

Hlavním cílem práce je navrhnout a implementovat systém hlasového ovládání místnosti. Pro řešení práce je použit Phonexia Speech Engine, který je produktem společnosti Phonexia. Základem pro celý systém je minipočítač Raspberry Pi. Jako implementační jazyk byl vybrán programovací jazyk Python. Výsledné řešení je určitě zajimavé a po přidání dalších funkcí by se mohlo stát inteligentním asistentem pro řízení porad.

#### **Abstract**

The aim of the thesis is to design and create system for intelligent room controlled by voice. The solution is based on Phonexia Speech Engine developed by Phonexia. The system runs on Raspberry Pi. The core functionality of the system is implemented in Python. The resulting solution is certainly interesting and with some updates may become intelligent assistant for meettings.

### **Klíčová slova**

automatizace, phonexia speech engine, raspberry pi, hlas, inteligentní místnost

### **Keywords**

automation, phonexia speech engine, raspberry pi, voice, smart room

### **Citace**

BAUER, Jan. *Inteligentní jednací místnost ovládaná hlasem*. Brno, 2017. Diplomová práce. Vysoké učení technické v Brně, Fakulta informačních technologií. Vedoucí práce Schwarz Petr.

### **Inteligentní jednací místnost ovládaná hlasem**

#### **Prohlášení**

Prohlašuji, že jsem tuto diplomovou práci vypracoval samostatně pod vedením pana Ing. Petra Schwarze, Ph.D. Další informace mi poskytli Ing. Jiří Nytra a Ing. Vojtěch Erben. Uvedl jsem všechny literární prameny a publikace, ze kterých jsem čerpal.

> . . . . . . . . . . . . . . . . . . . . . . . Jan Bauer 24. května 2017

### **Poděkování**

Tímto bych chtěl poděkovat vedoucímu práce Ing. Petrovi Schwarzovi Ph.D. za odborné vedení práce a cenné rady, které mi pomohly při tvorbě této práce. Dále bych chtěl poděkovat Ing. Jiřímu Nytrovi a Ing. Vojtěchu Erbenovi za poskytnutí rad při implementaci.

# **Obsah**

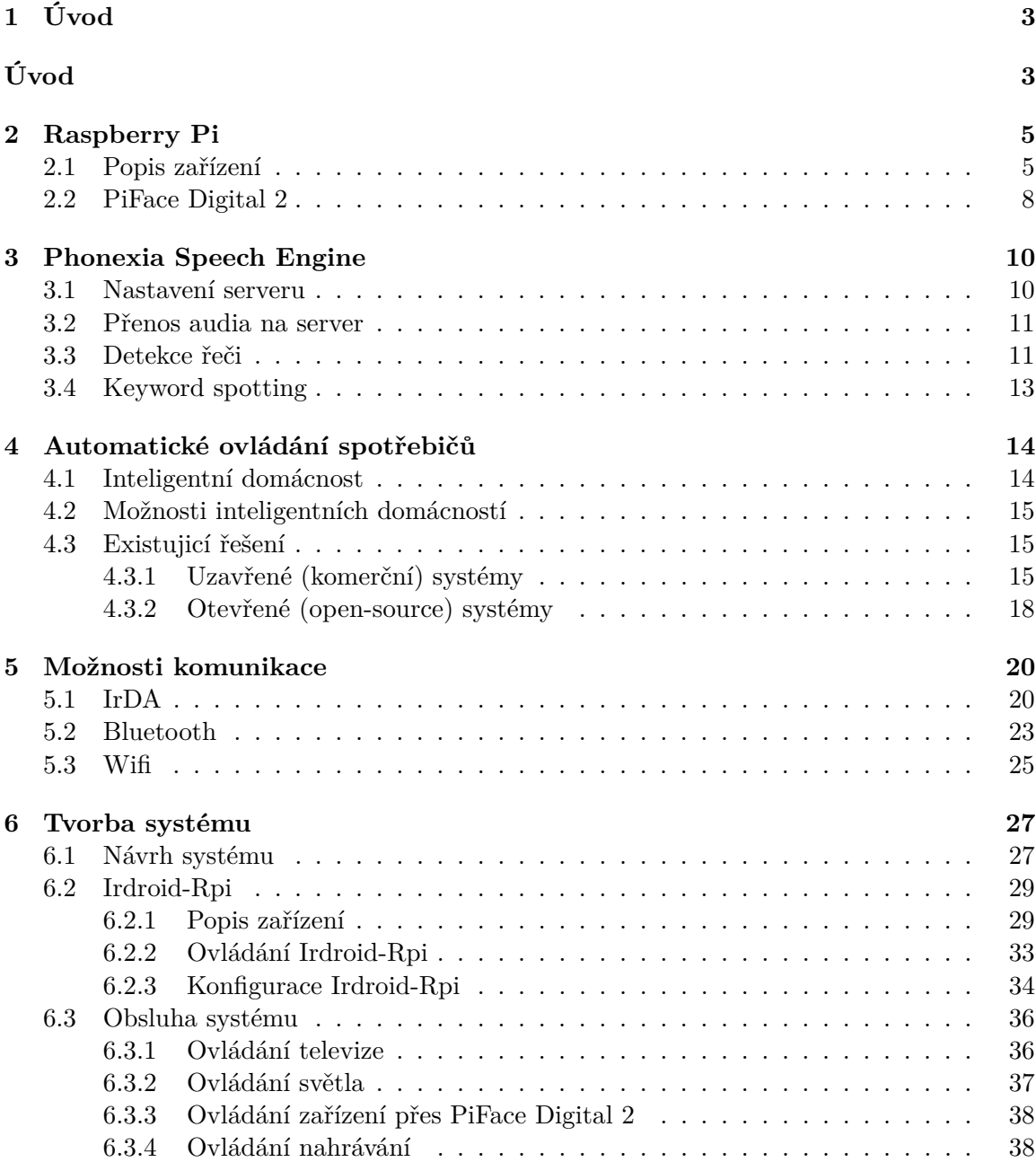

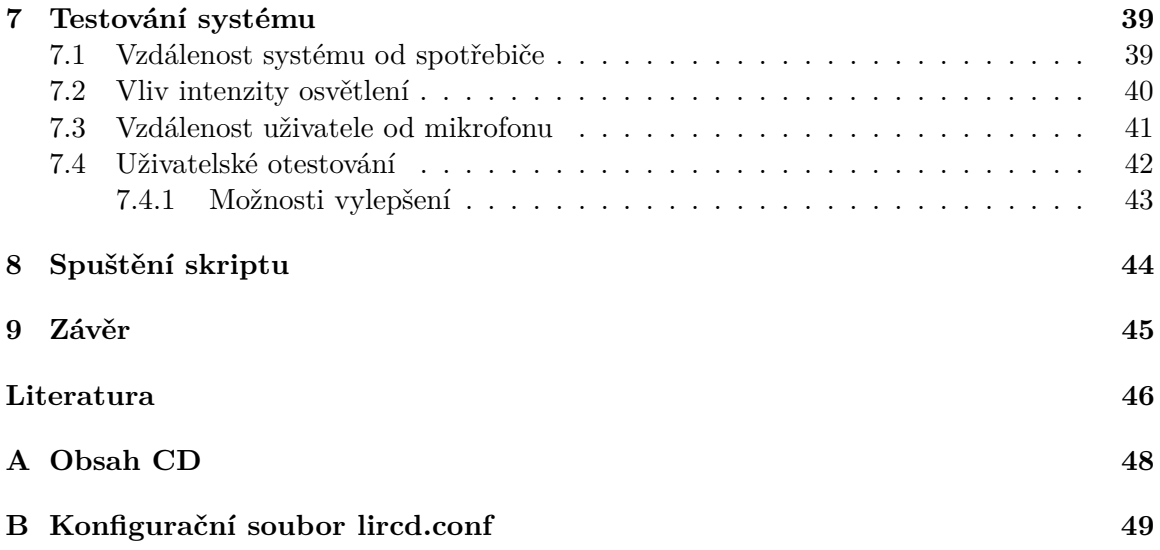

## **Kapitola 1**

# **Úvod**

Pro svou diplomovou práci jsem si vybral téma "Inteligentní jednací místnost ovládaná hlasem". Toto zadání jsem si vybral především proto, že jsem jako bakalářskou práci vypracoval na téma "Odemykání brány hlasem", a oblast zpracování řeči mě zaujala natolik, že jsem v ní chtěl pokračovat.

Komunikace pomocí mluveného slova je mezi lidmi naprosto samozřejmá a každodenně používaná. Jedná se zcela bezpochyby o nejpoužívanější formu komunikace, alespoň co se lidí týče. Naopak ke komunikace s elektrickým spotřebičem obvykle potřebujeme nějakého prostředníka. Ať už se jedná o klávesnici, myš, ovladač nebo o prsty na našich rukou. Povídání si s elektrickým spotřebičem tak, aby nám rozuměl, bylo ještě před několika lety naprosté sci-fi. S rostoucími možnostmi techniky a pokrokem v automatickém zpracování řeči se ovšem otevírají nové možnosti. Jednou z nich je právě ovládání spotřebičů pomocí lidského hlasu. V první řadě se zcela jistě jedná o zvýšení našeho komfortu. Na druhou stranu ale tento způsob komunikace může pomoci lidem, kteří jsou například nějak pohybově indisponováni. Nejedná se ovšem o jedinou oblast, kde by zpracování řeči hrálo podstatnou roli.

Oblastem obrany proti útokům, pomoci při posuzování důkazních materiálů kriminálním ústavům, vyhledávání ve videoarchivech, zvýšení zabezpečení u bankovních účtů apod. se věnují firmy jako Phonexia, Agnitio, Nuance, SpeechPro nebo VoiceTrust. Ze světových gigantů, kteří se věnují zpracování řeči, jmenujme Google a Microsoft. V mobilních telefonech se již dnes můžeme setkat s inteligentními asistenty, kteří jsou schopni reagovat na hlasové povely a provádět různé úkony za nás. Může se jednat o přidání události do kalendáře, informace o počasí, zjištění skóre posledního zápasu vašeho oblíbeného klubu nebo jen o prosté vyhledávání na webových stránkách, či jednoduché ovládání mobilního zařízení.

Cílem práce je navrhnout a implementovat systém hlasového ovládání místnosti za použití Phonexia Speech Engine a minipočítače Raspberry Pi s přídavnými moduly Pi-Face Digital 2 a Irdroid-Rpi. Chceme vytvořit levné zařízení, které by mohlo být součástí každé ať už zasedací, nebo normální inteligentní místnosti.

V kapitole 2 je představen minipočítač Raspberry Pi, na kterém je tato práce postavena. Současně zde najdeme popis modulu PiFace Digital 2. Ten nám může sloužit jako pomocník pro připojení dalších spotřebičů přímo k Raspberry Pi. V následující kapitole 3 je popsán postup instalace a nastavení serveru pro Phonexia Speech Engine. Dále tato kapitola obsahuje popis způsobu komunikace mezi klientem a serverem, včetně přenosu audia na server, detekování řeči a vyhledávání klíčových slov. V kapitole číslo 4 je rozebrán pojem *inteligentní domácnosti*. Následuje výčet možností, jaké takováto domácnost nabízí. Poslední část kapitoly uzavírají vybraná komerční a open-source řešení dostupná na trhu. V další kapitole číslo 9 jsou popsány tři technologie pro komunikaci mezi zařízeními. Jedná se o IrDA, Bluetooth a Wifi. Jak vznikal výsledný systém se dozvíme v kapitole 6. Nachází se zde také popis zařízení Irdroid-Rpi a informace o tom, jak systém používat. V předposlední kapitole 7 je ukázáno, jak probíhalo testování a jakých výsledků bylo dosaženo. V závěru kapitoly jsou shrnuty náměty na vylepšení. Poslední kapitolou 8 jsou instrukce pro správný běh řídícího skriptu napsaného v jazyce Python.

## **Kapitola 2**

## **Raspberry Pi**

Pro účely této práce používáme minipočítač Raspberry Pi. V našem případě se konkrétně jedná o Raspberry Pi 1 model B+. Jak bude popsáno dále, jedná se již o starší model tohoto jednodeskového počítače. Kapitola tedy obsahuje popis našeho minipočítače a jeho přídavného modulu PiFace Digital 2.

#### **2.1 Popis zařízení**

Raspberry Pi má na svědomí britská společnost The Raspberry Pi Foundation, konkrétněji její zakladatelé Eben Upton a Gareth Halfacree. Původně chtěli vytvořit něco, co by poskytlo impulz středoškolským studentům k seznámení s programováním. Samotný název *Raspberry* pochází od dozorčí rady společnosti a drží se jakési tradice pojmenování počítačových firem, které často využívají právě různé druhy ovoce. Dodatek "Pi" je zkomoleninou programovacího jazyka Python, který byl původně zamýšlen jako jediný podporovaný jazyk na této platformě. Zájem o přístroje byl enormní. Během prvních tří měsíců, co se produkt začal nabízet, společnost obdržela půl miliónu objednávek. Dnes má Raspberry poměrně rozsáhlou komunitu uživatelů a je velice významným hráčem na trhu v této oblasti [22].

Vývoj minipočítače Raspberry Pi [1]:

- 1. První generace s jednoduchým označením Raspberry Pi 1 dostala jednojádrový procesor BCM2835 700 MHz z rodiny ARM, grafický procesor Broadcom VideoCore IV s podporou OpenGL ES 2.0, MPEG-4. Co se týče audia, první generace nabízí pouze audio výstup v podobě 3,5mm. Specifikace jednotlivých modelů:
	- ∙ Model A 256 MB RAM, slot pro SD nebo MMC kartu, 1 USB port.
	- ∙ Model A+ 256 MB RAM, slot pro SD kartu, 1 USB port.
	- ∙ Model B 512 MB RAM, slot pro SD nebo MMC kartu, 2 USB porty, ethernet  $10/100$  s konektorem RJ45.
	- ∙ Model B+ 512 MB RAM, slot pro microSD kartu, 4 USB porty, ethernet 10/100 s konektorem RJ45.
- 2. Druhá generace Raspberry Pi 2 obsahuje čtyřjádrový proceor BCM2836 900 MHz, grafický procesor Broadcom VideoCore IV s podporou OpenGL ES 2.0, MPEG-4. I zde chybí podpora audio vstupu. Audio výstup zůstal zachován opět v podobě 3,5mm jacku.
	- ∙ Model B 1GB RAM, slot pro microSD kartu, 4 USB porty, ethernet 10/100 s konektorem RJ45.
- 3. Třetí generace Raspberry Pi 3 je zatím poslední řadou. Byla představena v netypickém datu 29.2.2016. Oproti svému předchůdci obsahuje novější procesor Broadcom BCM2837 1.2GHz. Grafický procesor zůstal beze změn stejně jako podpora audia.
	- ∙ Model B 1GB RAM, slot pro microSD kartu, 4 USB porty, ethernet 10/100 s konektorem RJ45, integrovanou Wifi 802.11n a BlueTooth 4.1

Důvodem k výběru Raspberry Pi v naší práci je právě jeho jednoduchost, všestrannost a kompaktní rozměry. Konkrétně námi používaný model B+ má rozměry 85 x 56 x 17 mm. Jak je patrné z výše uvedeného, nejedná se o nejnovější model. Z konfigurace plyne, že Raspberry postrádá audio vstup. Tento problém jsme vyřešili přidáním externí zvukové karty Creative Sound Blaster SB1140. Slot pro microSD kartu jsme osadili 16GB kartou značky Kingston. Na zařízení běží operační systém Raspbian, který je, jak již z názvu vyplývá, založen na Debianu s optimalizací právě pro Raspberry Pi.

Velice důležitým prvkem je také mikrofon. Na základě dobrých zkušeností z bakalářské práce jsme zvolili mikrofon Trust Starzz, který je připojen k externí zvukové kartě pomocí 3.5mm konektoru.

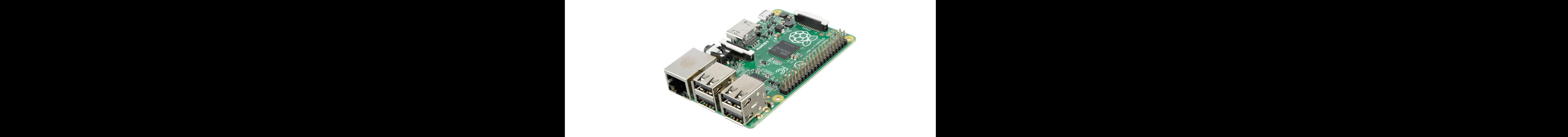

Obrázek 2.1: Zařízení Raspberry Pi B+.

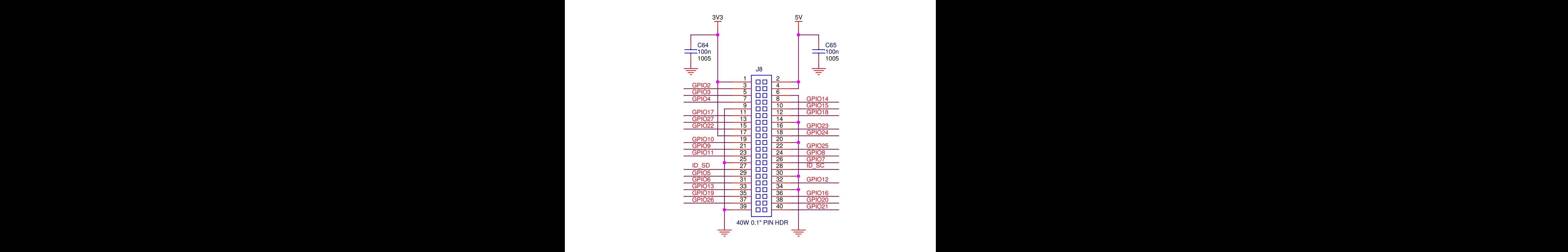

Obrázek 2.2: Schéma GPIO [2].  $\,$ 

#### **2.2 PiFace Digital 2**

K zařízení Raspbbery Pi lze připojit PiFace Digital 2. Jde o rozšiřující modul, který je s Raspberry spojen pomocí GPIO (General purpose input/output). Jeho detailní schéma lze vidět na obrázku 2.2. Jak vypadají vstupy a výstupy znázorňuje obrázek 2.3. Výstupy relé můžeme vidět na obrázku 2.4, celkový pohled na modul pak na obrázku 2.5.

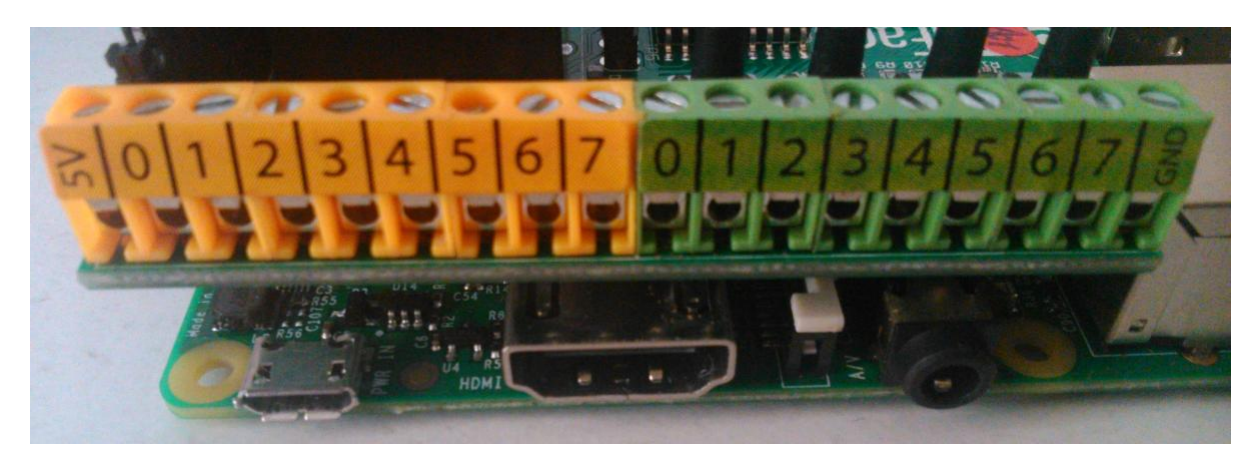

Obrázek 2.3: Detail na vstupy a výstupy.

- ∙ Oranžový blok značí osm výstupů s otevřeným kolektorem nejvíc vlevo je připojení na 5V následované osmi vstupy.
- ∙ Zelený blok představuje 8 digitálních vstupů, kde posledním je uzemnění.

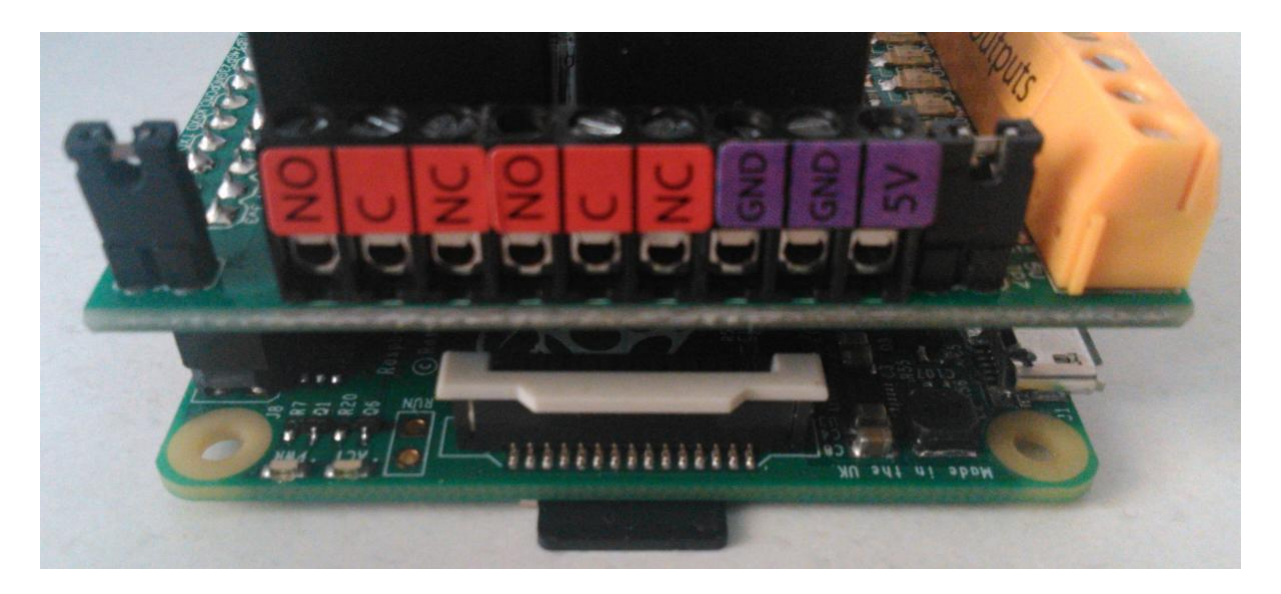

Obrázek 2.4: Detail na relé

∙ Dvě přepínací relé - výstup číslo 0 ovládá levé relé, výstup číslo 1 ovládá pravé relé.

- ∙ NC Normally closed
- ∙ NO Normall open
- ∙ C Common

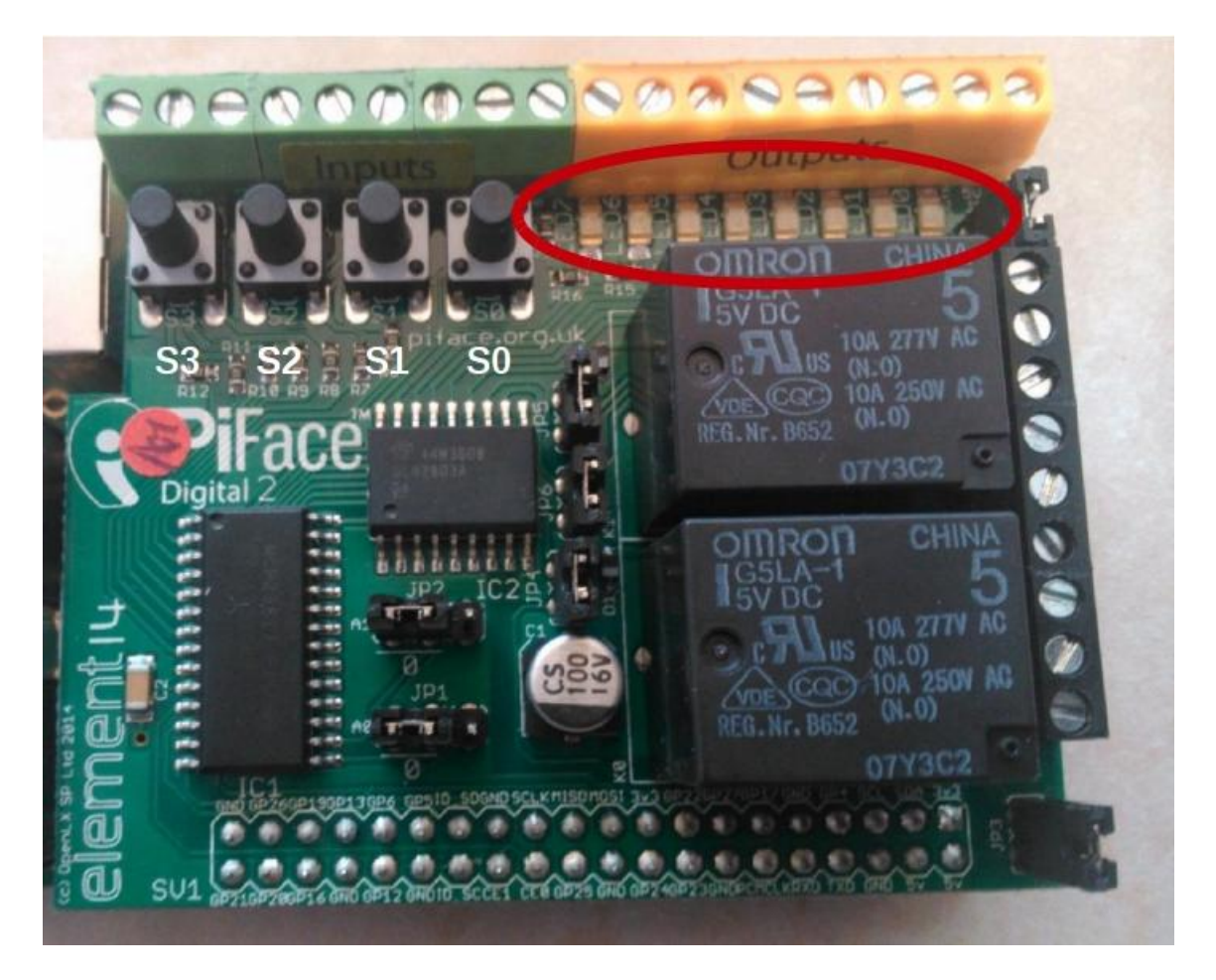

Obrázek 2.5: Zařízení PiFace Digital 2.

- ∙ Ve vyznačeném místě se nachází osm LED indikátorů.
- ∙ Označení S0, S1, S2, S3 symbolizují 4 přepínače sloužící ke spínání vstupů 0 3.

K lepší manipulaci a programování PiFace Digital 2 lze použít Python modul *pifacedigitalio*.

### **Kapitola 3**

## **Phonexia Speech Engine**

Pro účely práce byl použit Phonexia Speech Engine, který je produktem společnosti Phonexia s.r.o. Tato společnost se zabývá zvukovou biometrií. Klade si za cíl zdokonalit analýzu řeči na takovou úroveň, aby ji bylo možné používat v každodenním životě. Své uplatnění již našla v oboru kriminalistiky, státních institucích a bezpečnostních složkách.

Rozhraní Phonexia Speech Engine poskytuje přístup k operacím přes URI řetězce. Celý princip je tedy založen na komunikaci klienta a serveru. Klient zašle požadavek a obdrží odpověď serveru. V současné době Phonexia používá pro komunikaci rozhraní REST a standardní HTTP metody jako GET, POST, DELETE a PUT. Požadavky se dělí do dvou skupin - synchronní a asynchronní. Pro synchronní komunikaci platí, že výsledek je obsažen v odpovědi. Naopak při asynchronní komunikaci odpověď obsahuje ID požadavku, se kterým poté klient může sledovat stav svého požadavku. [18]

Phonexia Speech Engine (SPE) je kompilovaný pouze pro x86 platformu. Server bylo tedy potřeba spustit na počítači a z Rapsberry se na něj připojit přes REST API.

#### **3.1 Nastavení serveru**

Server může běžet jak na operačním systému Windows, tak na Linuxu. Pro účely této práce byla použita verze pro Linux. V první řadě bylo potřeba aktivovat potřebné technologie pomocí nástroje *phxadmin* spuštěním ./phxadmin --configure-tech. V našem případě se jednalo o technologie:

- ∙ Keyword Spotting
- ∙ Keyword Spotting Stream
- ∙ Voice Activity Detection
- ∙ Voice Activity Detector Stream Technology

Dalším krokem bylo stanovení ip adresy a portu, na který se bude klient připojovat. Tyto nastavení se provádějí ve vygenerovaném souboru ./settings/phxspe.properties. Nástroj *phxadmin* nám také umožňuje snadnou správu uživatelů. Příkazem ./phxadmin --add-user přidáme uživatele a nastavíme mu heslo. Nejdůležitějším krokem je stanovení cesty konfiguračního souboru a souboru s licencí. Tyto nastavení lze provést pomocí ./phxadmin --config=filePath a ./phxadmin --license=filePath.

#### **3.2 Přenos audia na server**

Aplikace pro pořízení nahrávky a její přenos na server je napsaná v jazyce Python. Konkrétně ve verzi Python3. K práci s audiem Python nabízí nástroj *Pyaudio*.

Inicializace streamu se provede pomocí funkce PyAudio.open(). Začátek streamu spustí funkce start\_stream(). Samotné zachytávání audia řeší funkce read().

Pro všechny technologie platí, že pokud je požadavek v pořádku, vrací server hodnotu 200 a příslušný výstup. Server umí vracet odpovědi ve tvaru JSON nebo XML. Pro účely této práce jsme zvolili formát JSON.

K přenosu streamu na server je nutné využít technologie Phonexia Speech Engine, konkrétně technologii "Stream". Nejdříve se použije vlastní funkce post\_stream\_http(), která jako parametr vyžaduje frekvenci audia. Tato funkce neudělá nic jiného, než že pomocí metody POST odešle požadavek ve tvaru /stream/http?frequency=8000. Pokud je vše v pořádku, server vrátí ID streamu, které je potřeba pro další práci.

Vyžaduje jej hned další použitá funkce voice\_activity\_http (), která neudělá nic jiného, než že naváže technologii detekování řeči na náš stream.

Důležitou součástí je také vytvoření seznamu klíčových slov. Jelikož použitá verze Phonexia Speech Engine pracuje s angličtinou, náš systém bude reagovat na anglické pokyny. Samotná slova jsou definována v externím textovém souboru ve formátu JSON. U každého slova je možno určit jeho práh (v intervalu 0 - 1) a pokud je potřeba tak jeho přibližnou výslovnost. K tomuto účelu jsou definovány tzv. *fonémy*. Foném je hláska, která vytváří v daném jazyce význam slova, a může tedy změnit jeho význam. Seznam podporovaných fonémů:

- $\bullet$  "aa" "ae" "ah" "ao" "aw" "ay" "b" "ch" "d" "dh"
- "eh" "er" "ey" "f" "g" "hh" "ih" "iy" "jh" "k"
- $\pi^{16}$  "m"  $\pi^{16}$  "mg" "ow" "oy" "p"  $\pi^{16}$  "s" "sh" "sil"
- "th" "uh" "uw" "v" "w" "y" "z" "zh" "t"

Načtený soubor s klíčovými slovy předáme funkci create\_keyword\_list(), která jej vytvoří. Posledním krokem před spuštěním nahrávání audia je navázání technologie *keyword spotting*. K tomuto účelu je definována funkce attach\_kws\_to\_stream (). Jako parametry si žádá ID streamu získané v předchozích krocích, jazyk a název vytvořeného seznamu klíčových slov.

Samotné odeslání dat je provedeno pomocí vlastní funkce put\_stream\_http(), která jako parametry očekává právě ID streamu, který jsme získali v předchozím kroku, a samotná audio data. Podobně jako funkce post\_stream\_http() i put\_stream\_http() odešle pomocí metody PUT data následovně stream/http?stream=stream\_id.

#### **3.3 Detekce řeči**

Jakmile již máme audio přenesené na server, využijeme technologii "Voice Activity Detection". Tato technologie umí pracovat přímo se streamem. Opět využíváme vlastní funkci, tentokrát s názvem voice\_activity(), která jako parametr znovu vyžaduje ID daného streamu. Funkce voice\_activity\_http() provede pomocí metody POST požadavek ve tvaru /technologies/vad/stream?stream=stream\_id&model=DEFAULT. Pokud je vše v pořádku, server vrátí odpověď ve formátu JSON, která obsahuje informace o tom, zda byla detekována řeč, či nikoliv.

```
Ukázka odpovědi ve formátu JSON (voice_activity()):
{
  " result": {
    " version": 2,
     " name ": "VoiceActivityDetectionStreamResult",
    " model ": "DEFAULT",
    " is \_\last": false,
    " task_id ": "42 a fa 238 -412b-4673-9bb7-170 a 762503c1",
     "task\_execution\_time" : 32.4365," stream_id " : " f e 9 5 2 5 e f −d18a−4826−869e−b5a31b1c57c5 "
     " info": \lceil{
         " channel_id ": 0,
         " speech_length ": 12.479999
       }
    ] ,
     " segmentation": \lceil{
         " channel_id ": 0," score ": 0," confidence" : 0," start ": 0,"end ": 296500000,
         " word ": " voice "
       }
    ]
  }
}
  Ukázka odpovědi ve formátu JSON (post_stream_http()):
{
  " result ": {
    " version": 1,
    " name ": "HttpStreamResult",
    " stream " : " ec563083 −3d9b−457d−a0ac −24b 1 9 7bc 2 2 2 f "
  }
}
```
#### **3.4 Keyword spotting**

Jestliže je v ukládaném streamu detekována řeč, pak nadešel čas pro technologii keyword spotting, neboli detekci klíčových slov. Funkce get\_technologies\_kws\_stream() slouží přesně k tomuto účelu. Její odpovědí je opět JSON s potřebnými informacemi.

Ukázka odpovědi ve formátu JSON (get\_technologies\_kws\_stream()):

```
{
  " result ": {
    " version": 1,
    " name " : " KeywordSpottingStreamResult " ,
    " model ": "ENGLISH",
    " is last": "false",
    " task_id ": " 42 a fa 238 -412b-4673-9bb7-170 a 762503c1",
    " task execution time": 32.4365,
    " stream_id ": " fe9525ef-d18a-4826-869e-b5a31b1c57c5",
    " keyword_list " : " test_keywordlist ",
    "words": [
       {
         " channel id": 0,
         "score": 0.7887516,
         " confidence": 0.6875632,"star ": 94900000,
         " end ": 96400000,
         " word ": " \text{this} \_1 "
       } ,
       {
         " channel_id ": 0,
         " score ": 0.1522667,
         " confidence": 0.5379933,"start": 99900000,
         "end": 101900000," word " : " t e s t "
       } ,
       . . .
     ]
  }
}
```
Za zmínku rozhodně stojí si všimnout objektu *is\_last*. Ten nám říká, zda se jedná o poslední detekovaná slova či nikoliv. Této vlastnosti se využívá při ukončení běhu skriptu (pomocí Ctrl + c). Při takovémto ukončení je ještě potřeba analyzovat zbytek streamu a právě objekt *is\_last* je schopen nám prozradit, zda jsme zanalyzovali celý stream.

Možná jste si také u prvního slova všimli indexu 1 (slovo this\_1). Daná jednička neznamená, že by bylo vysloveno spojení "this one", nýbrž značí, která z námi definovaných výslovností byla detekována. Jak jsme si uvedli dříve, u každého slova je možné definovat jeho výslovnost. Těchto výslovností je ovšem možné zadat několik a pomocí indexu pak víme, která z nich byla detekována.

Z názvů ostatních objektů již vyplývá, čeho se týkají.

### **Kapitola 4**

## **Automatické ovládání spotřebičů**

V posledních letech se velmi rozšířily tzv. inteligentní domácnosti, které nepochybně souvisejí s automatizací ovládání spotřebičů. V této kapitole popíšu, co je to inteligentní domácnost, jaké nabízí možnosti a jaké jsou dnes již funkční systémy dostupné na trhu.

#### **4.1 Inteligentní domácnost**

Inteligentní domácnost, někdy také označována jako inteligentní dům, bychom mohli nazvat domácnost či dům, který je vybaven speciálními systémy schopnými reagovat a předvídat potřeby obyvatel, a tím zvýšit jejich komfort a pohodlí. Dále být schopný snížit spotřebu energie a poskytnou jistou formu bezpečí. S touto myšlenkou si lidé pohrávali již v padesátých letech dvacátého století. Tehdy vznikaly první koncepty automatizovaného domu, který by byl schopen řídit topení, a kde se v každé místnosti nacházeli roboti na čištění podlah [25].

Snad v každém domě či domácnosti se dnes nachází termostat, vypínače světel, zabezpečovací systémy apod. Problémem je jejich ovládání. Každý prvek má své vlastní. Sjednocení ovládání je tedy velice důležitou součástí. Inteligentní domácnost tedy spojuje a integruje všechnu potřebnou techniku včetně jejího ovládání. S takto propojenou elektronikou lze pozvednout ovládání své domácnosti na novou úroveň. Možnost vše ovládat z jednoho místa není jedinou výhodou. Na řadu přichází automatizace.

Spoustu akcí lze naplánovat dopředu. K tomuto účelu slouží tzv. *scény* nebo-li režimy. Pomocí nich můžeme předdefinovat určité události, ať už pro celý dům, nebo jen pro jednu konkrétní místnost. Spuštění dané scény poté lze vyvolat například stiskem jednoho tlačítka, nebo ji naplánovat na určitý čas a scéna se spustí sama. Příkladem budiž zhasnutí všech světel při odchodu z domu, zapnutí vytápění v určitý čas nebo aktivace zabezpečovacího systému po setmění. Možností samozřejmě existuje celá řada. V minulých letech bylo nutno naplánovat a integrovat chytré systémy již při stavbě domu. Jelikož dnes máme k dispozici chytré mobilní telefony, a jsou tedy prakticky všudypřítomné, ovládání chytré domácnosti se stalo nejen jednodušším, ale i praktičtějším. S rozšířením bezdrátových sítí odpadly nutné případné zásahy do infrastruktury budov. Kombinací bezdrátových sítí a chytrých mobilních telefonů vzniká obrovská mobilita a kontrolování své domácnosti prakticky odkudkoliv [25].

#### **4.2 Možnosti inteligentních domácností**

Prvky inteligentních domácností bychom mohli popsat jako zařízení, které [21]:

- 1. řídí centrála, sběrnice
- 2. vykonávají sem řadíme tzv. *aktory*, tedy prvky, které přijímají zprávy a vykonávají nějakou akci
- 3. snímají senzory senzorem se rozumí zařízení, které snímá určitou veličinu, a vysílá informace o ní dále.
- 4. signalizují displeje

V současnosti systémy zabývající se chytrou domácností pokrývají spoustu oblastí. Jmenujme alespoň pár z nich [21]:

- ∙ Žaluzie žaluzie se samy zatáhnou podle venkovního světla
- ∙ Osvětlení ovládání světel jak dálkově, tak pomocí senzoru pohybu
- ∙ Topení, větráni a klimatizace často se používá zkratka *HVAC*, která v angličtině znamená Heating, ventilation, air-conditioning
- ∙ Detektory detekce kouře, vniknutí (rozbití oken) apod.
- ∙ Hospodaření s energií

#### **4.3 Existujicí řešení**

Systémy věnující se inteligentním domácnostem můžeme rozdělit do dvou skupin [21]:

- ∙ Uzavřené (komerční)
- ∙ Otevřené (open-source)

#### **4.3.1 Uzavřené (komerční) systémy**

V případě této kategorie obvykle firma tají specifikaci svého produktu. Z toho plyne omezená variabilita a závislost na konkrétní firmě. Naopak komerční výrobky jsou snadné na instalaci a jsou tedy vhodné i pro méně zkušené uživatele.

Uzavřené systémy můžeme rozdělit mezi komplexní a specializované. Uveďme si tedy několik příkladů.

1. iNels

iNels je produktem české společnosti Elko EP s.r.o a jedná se o domácí automatizace a automatizace budov. Firma Elko EP patří mezí hlavní představitele tohoto oboru na českém trhu. Základem je centrální krabička ("Chytrá RF krabička"), která je připojena k internetu. Komunikace s ní probíhá na základě Wifi spojení s mobilním telefonem. Společnost nabízí spoustu přídavných senzorů a aktorů. K dispozici je mobilní aplikace jak pro systémy Android, tak pro iOS. Aplikace umožňuje jednotlivé zařízení rozdělit do místností a tím zpřehlednit celý systém. Jak vypadá prostředí aplikace na systému Android, můžeme vidět na obrázku 4.1 a 4.2 [11].

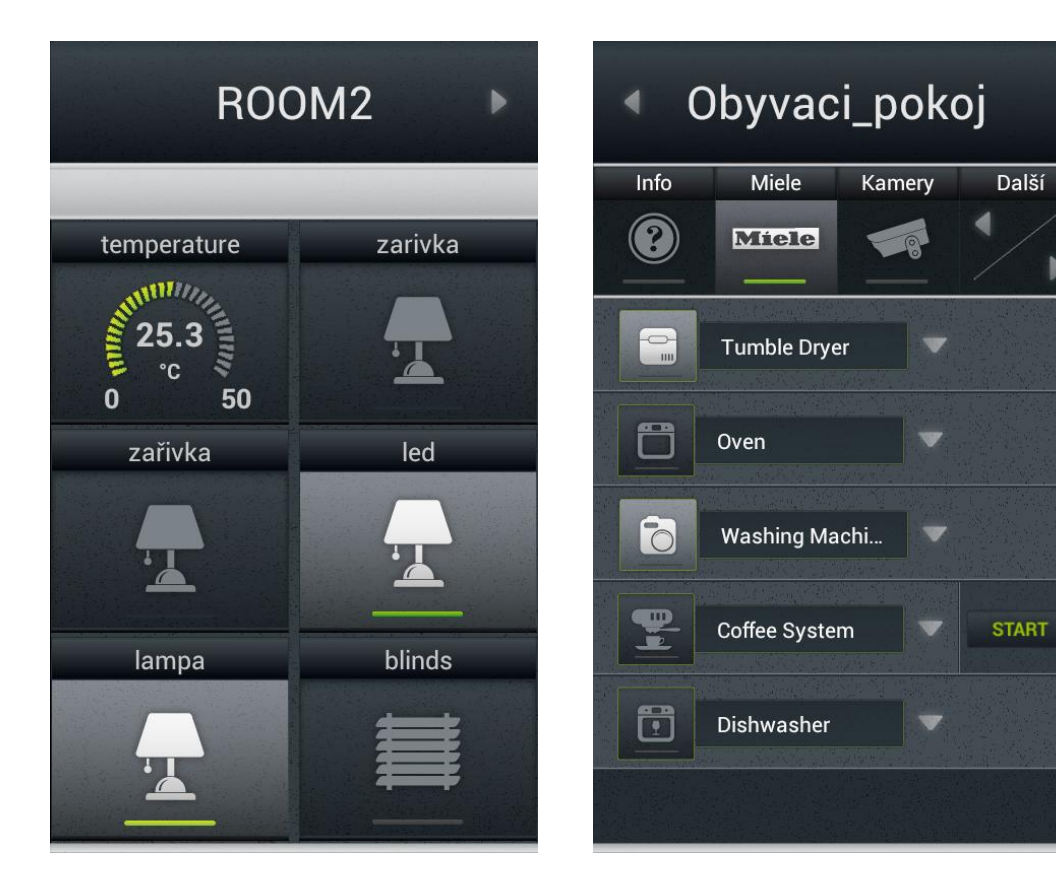

Obrázek 4.1: Prostředí aplikace iNELS Home Control na systému Android. [7]

Obrázek 4.2: Prostředí aplikace iNELS Home Control na systému Android. [7]

2. Haidy

Další českou společností je společnost Haidy. Nabízí komplexní řešení pro domácnosti ve třech různých úrovních: základní verzi, na přání zákazníka a pro náročné. Způsob řešení je velice podobný produktu iNels. Firma taktéž umožňuje vyzkoušet si její produkty v demoverzi [8].

3. Insteon

Zahraničním reprezentantem je produkt společnosti Smartlabs. Ve svém repertoáru má několik možností:

- ∙ Hubs centrální zařízení, ke kterému se všechny ostatní připojují
- ∙ Switches and Bulbs LED žárovky, které lze ovládat dalkově ať už pomocí vypínače, nebo pomocí telefonu
- ∙ Sensors různé typy senzorů: pohybový senzor, senzory u dveří monitorující jejich zavření a otevření apod.
- ∙ Thermostats termostaty

a další příslušenství. Systém Insteon podporuje všechny tři nejrozšířenější mobilní platformy, tedy Android, iOS a Windows [12].

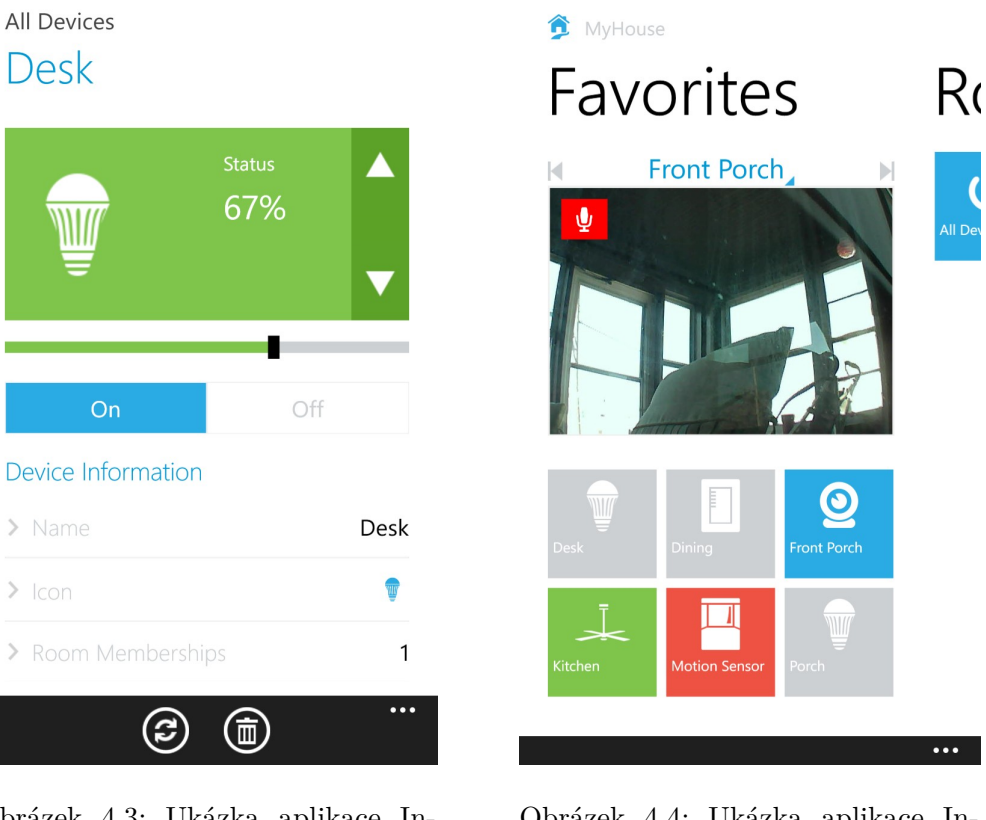

Obrázek 4.3: Ukázka aplikace Insteon na platformě Windows.  $[5]$ 

Obrázek 4.4: Ukázka aplikace Insteon na platformě Windows. [5]

4. Phillips Hue

V tomto případě se jedná o specializovaný systém, který se zaměřuje na řešení domácího osvětlení. Opět je v nabídce několik variant osvětlení od obyčejných bílých žárovek po různé barevné kombinace. Centrální prvkem je bridge, který je připojen do domácí sítě. K jednomu bridgi lze připojit až 50 žárovek. Jednotlivé žárovky poté lze pomocí mobilní aplikace rozdělit do místností. Lze samozřejmě vytvářet různé scénáře, vypínat/zapínat žárovky, měnit jejich barvu ale i intenzitu osvětlení. Kontrolovat své osvětlení můžete i když nejste doma. Philips Hue podporuje platformy Android a iOS. Výhodou systému je také podpora IFTTT, Google Home a Amazon Echo [17]. Prostředí aplikace Philips Hue lze vidět na obrázku 4.5 a 4.6.

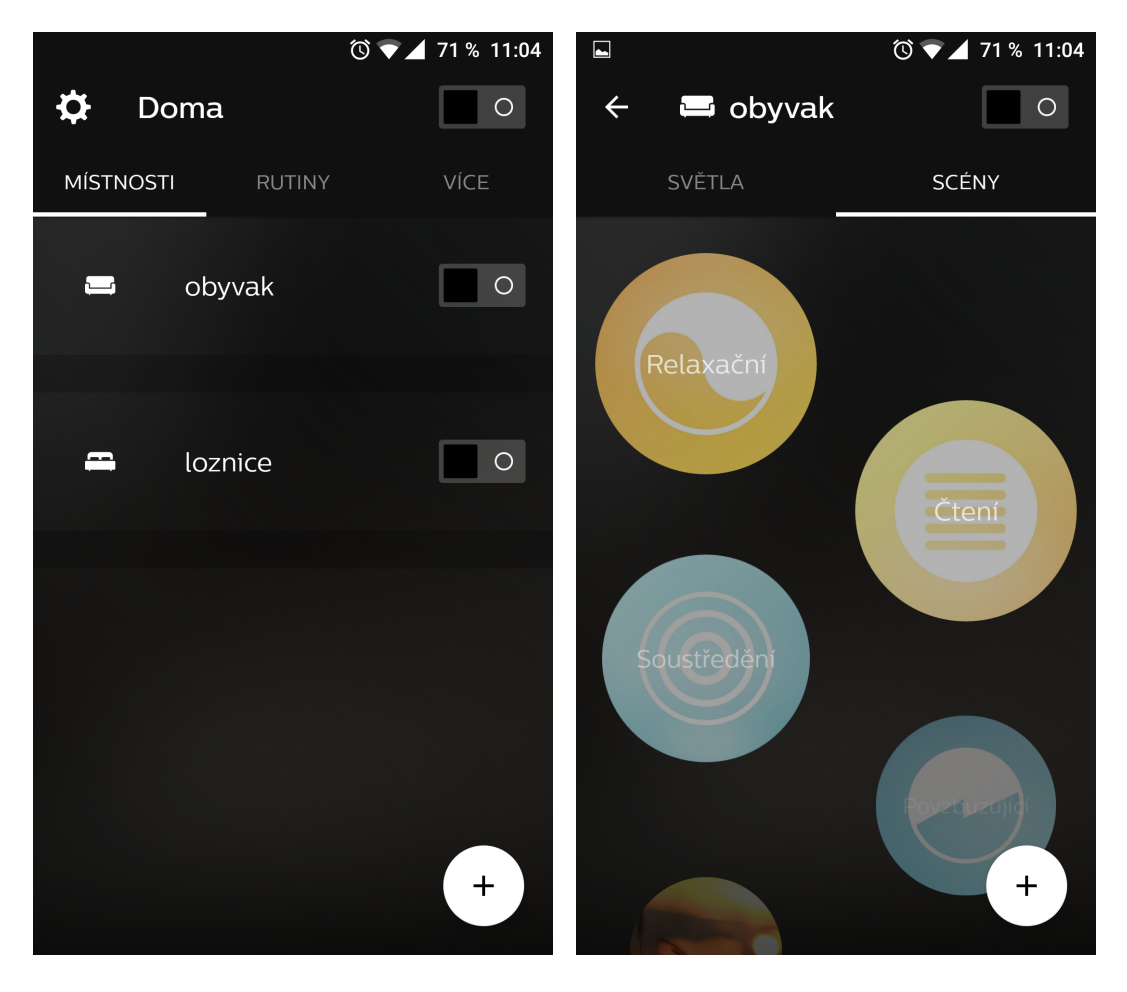

Obrázek 4.5: Prostředí aplikace Philips Hue na systému Android.

Obrázek 4.6: Prostředí aplikace Philips Hue na systému Android.

#### **4.3.2 Otevřené (open-source) systémy**

Na rozdíl od uzavřených systémů, otevřené systémy nabízejí veřejně dostupnou specifikaci. Se znalostí specifikace se samozřejmě zvyšuje flexibilita systému. Pro akademické účely se většinou využívají právě tyto systémy. Uveďme si opět pár příkladů takovýchto řešení.

1. Domoticz

Domoticz je automatizační systém který umožňuje sledovat a konfigurovat různá zařízení, včetně světel, přepínačů, různých snímačů jako jsou snímače teploty, srážek, větru, využití elektrické energie, spotřeba vody a mnoho dalších. Notifikace mohou být odesílány na jakékoliv mobilní zařízení. Systém je samozřejmě zdarma. Spustit jej lze na různých operačních systémech, uživatelské rozhraní je totiž přístupné přes webové rozhraní a je také přizpůsobeno pro mobilní zařízení [6]. Ukázka prostředí systému Domoticz vidíme na obrázku 4.7.

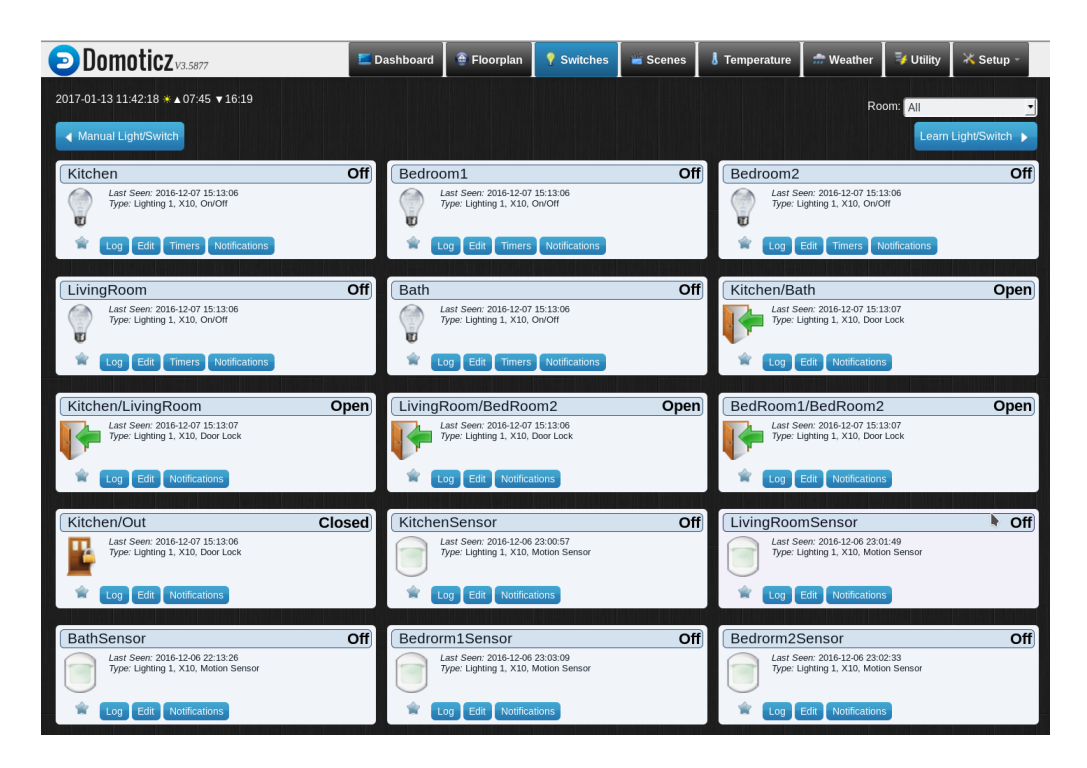

Obrázek 4.7: Prostředí Domoticz.

#### 2. IFTTT

IFTTT - celým název If this than that, je webová služba, která sice není pravým řešením inteligentní domácnosti, nicméně jak je uvedeno výše, s některými systémy spolupracuje a rozšiřuje tak jejich funkcionalitu. Dovoluje totiž uživateli vytvářet vlastní "recepty". Člověk nemusí být programátor, aby byl schopen tyto recepty vytvořit. Navíc existuje celá škála již hotových receptů, které lze využít. IFTTT podporuje obrovské množství aplikací například:

- ∙ Dropbox
- ∙ Gmail
- ∙ Facebook
- ∙ Philips Hue
- ∙ Google Calendar

a spousty dalších [10].

### **Kapitola 5**

## **Možnosti komunikace**

Jedním z hlavníh problémů při řešení této práce bylo určit, na jakém principu budeme komunikovat s ostatními spotřebiči. Mezi hlavní možnosti bychom uritě mohli zařadit technologie Bluetooth, infračervený port nebo Wifi. V této kapitole jsou tedy popsány tyto možnosti komunikace nejen z hlediska ovládání spotřebičů. V první části 5.1 se nachází popis technologie IrDA, následuje komunikační protokol Bluetooth 5.2 a nakonec se dozvíme něco o Wifi 5.3.

#### **5.1 IrDA**

Tento standard vznikl v roce 1993 pod dozorem konsorcia Infrared Data Association. Definuje specifikace pro kompletní sadu protokolů pro bezdrátovou komunikaci pomocí infračerveného záření. Obsahuje tedy standardy jak pro fyzická zařízení, tak pro protokol samotný. Důvodem jeho vzniku bylo samozřejmě bezdrátově propojit zařízení mezi sebou. V minulosti byl rozšířený především mezi mobilními telefony, notebooky, kamerami a tiskárnami.[13]

Zařízení komunikují pomocí infračervených LED diod s vlnovými délkami 875 nm + tolerance výroby (asi 30nm). LED diody jsou tedy vysílacím prvkem, příjem zajišťují fotodiody. Velkou nevýhodou IrDA je nutnost přímé viditelnosti mezi komunikujícími stranami.[23]

IrDA zařízení dle verzí 1.0 a 1.1 umí pracovat do vzdálenosti až 2 metrů, přičemž úhel mezi přijímačem a vysílačem by měl být v rozsahu 15<sup>∘</sup> až 30<sup>∘</sup> . Přenos ovlivňuje i intenzita okolního světla. Maximální rychlost přenosu dat je stanovena hranicí 16Mbit/s. Nutno také podotknout, že zasílaná data nejsou nijak šifrována a komunikace se vždy účastní pouze dvě strany. [13]

Paket se skládá ze dvou startovacích slov, po kterých následuje cílová adresa, data, CRC-16 a stop slovo. Viz. obrázek 5.1.

| STA | L | STA ADDR | <b>DATA</b> | 16b FCS $\vert$ STOP $\vert$ |  |
|-----|---|----------|-------------|------------------------------|--|
|-----|---|----------|-------------|------------------------------|--|

Obrázek 5.1: Paket pro IrDA 1.0

STA - 8 bitů ADDR - 8 bitů DATA - 8 bitů + až 2045 bitů FCS - 16 bitů STOP - 8 bitů Startovací slova a stop slovo se jinde v datovém toku nemohou objevit. Protokoly IrDA: [13] [23]

- 1. Infrared Physical Layer Specification jedná se o fyzickou vrstvu IrDA. Obsahuje definice optických vaze, modulací, kování a cyklický redundantní součet (CRC).
- 2. IrLAP (Infrared Link Access Protocol) obecně platí, že zapouzdřuje rámce a zajišťuje, že zařízení mezi sebou nebudou bojovat - v komunikaci s více zařízeními existuje pouze jedno primární zařízení, ostatní jsou sekundární. IrLAP také popisuje, jak zařízení vytvářejí a ukončují spojení. Jakmile se vymění informace o podporovaných rychlostech, vytvoří se logické kanály (každý řízený jediným primárním zařízením).
- 3. IrLMP (Infrared Link Management Protocol) každé zařízení o sobě dává vědět přes protokol IrLMP, pokud chce dát najevo, že poskytuje nějakou službu. Cílem systému IrLMP je tedy zjistit přítomnost zařízení, které nabízejí službu. Dále by měl kontrolovat tok dat. Aplikace pak mohou využívat protokol IrLMP ke zjištění, zda je požadované zařízení k dispozici. Tento protokol ovšem nedefinuje spolehlivý způsob vytvoření kanálu.
- 4. Tiny TP (Transport Protocols) tato vrstva spravuje virtuální kanály mezi zařízeními, provádí opravy chyb (ztracené pakety apod.). Dělí data do paketů a znovu sestavuje původní data z paketů.
- 5. IrLM-IAS (Infrared Link Management Information Access Service) má na starost správu informací o službách vlastních ale i partnerských zařízení.
- 6. IrOBEX (IrDA Object Exchange Protocol) jednoduchý protokol, který definuje příkazy PUT a GET, což umožňuje přenos binárních dat mezi zařízeními. Normou je definováno, co musí obsahovat paket, aby se zařízení vzájemně rozpoznaly a mohly komunikovat.
- 7. IrCOMM (Infrared Communications Protocol) emuluje sériový a paralelní port.
- 8. IrMC (Infrared Mobile Communications) rozšiřuje IrOBEX pro mobilní telefony a definuje, jakým způsobem přenášet např. kontakty, sms zprávy apod.
- 9. IrTRAN (Infrared Transfer Picture) jak již název napovídá, specifikuje způsob přenosu obrázků např. z fotoaparátů.

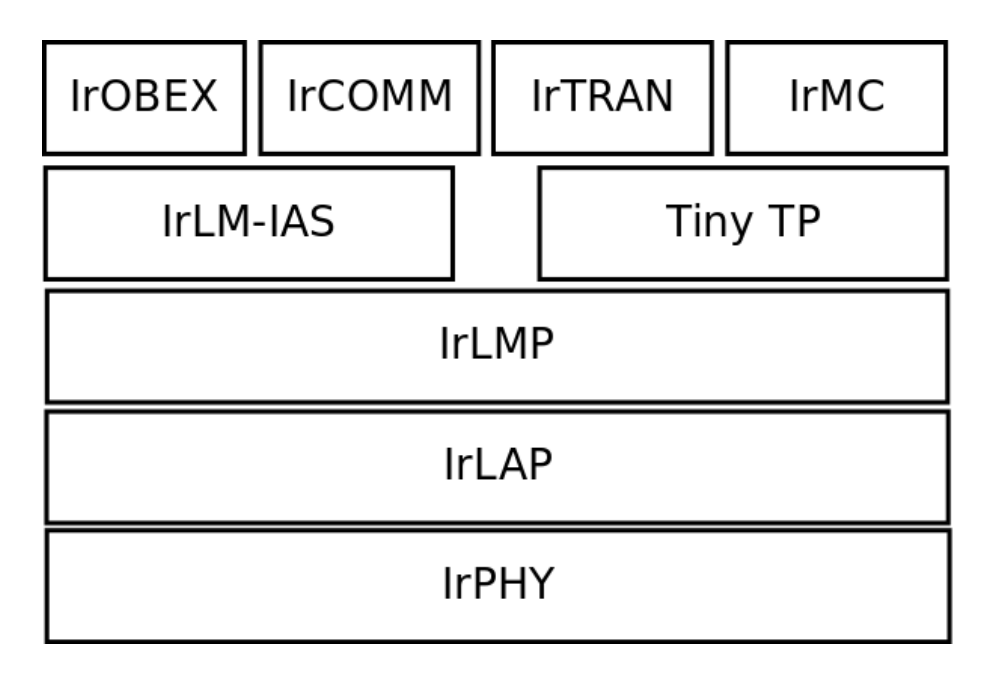

Obrázek 5.2: Protokolová architektura IrDA.

K zajištění co nejlepšího přenosu by vysílací dioda měla mít co možná největší výkon. Na druhé straně přijímací fotodioda, by měla mít co největší citlivost na záření v přijímaném pásmu. Ke splnění tohoto požadavku je možno zvětšit aktivní plochu přijímací fotodiody, nebo použitím filtru, který propustí jen správnou část přijímaného pásma, čímž se omezí vliv ostatních zdrojů.

#### **5.2 Bluetooth**

Historie technologie bluetooth sahá do roku 1994 a společnosti Ericsson, kde vznikla studie ohledně propojení mobilních telefonů a jejich periferií. V roce 1998 byla vytvořena zájmová skupina s názvem Bluetooth Special Interest Group (SIG), do které se zapojili i velcí hráči jako IBM, Microsoft nebo Nokia. Dávali si za úkol definovat standardy této technologie. První výrobky s podporou bluetooth přišly na trh v roce 2000. [19]

Bluetooth používá metody rozprostřeného spektra s přeskakováním mezi kmitočty FHSS (Freyuency Hopping Spread Spectrum). Pracuje na rádiových vlnách v bezlicenčním pásmu 2,4GHz na 79 kanálech o šířce 1 MHz. Radiový signál skáče mezi 79 kanály, takovýchto skoků je provedeno 1600 za sekundu.

Velmi důležitým pojmem týkající se technologie bluetooth je tzv. *piconet*. Piconet je kolekce zařízení, která jsou synchronizována na stejnou skokovou sekvenci. V rámci jednoho piconetu může jedno zařízení fungovat jako master, 7 dalších může fungovat jako slave. Toto omezení osmi aktivních zařízení má důvod v podobě 3 bitové adresy. Role se však mohou po vzájemné dohodě během spojení měnit. [3]

Master určuje skokovou sekvenci a ostatní zařízení se s ní musí synchronizovat. Do celého procesu také vstupují zařízení v režimu *parked*. Takováto zařízení nejsou aktivně zapojena do piconetu, ale jsou brána v potaz, a v případě, že některé z nich chce komunikovat, musí se jedno ze zařízení v režimu slave přepnout do režimu parked a uvolnit tak pro něj místo. [24]

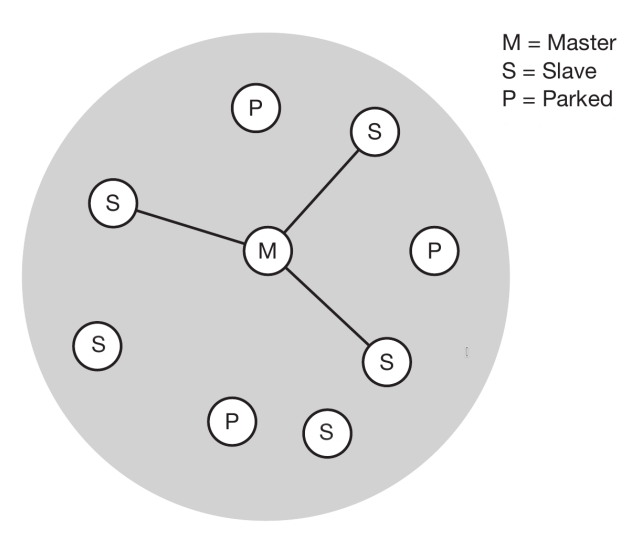

Obrázek 5.3: Ukázka piconet.

Někdy se může stát, že se blízké piconety sloučí. Takovéto uskupení nazýváme *scatternet*. Jedno zařízení funguje v rámci jednoho piconetu jako master a ve druhém jako slave, jak můžeme vidět na následujícím obrázku. 5.4 [24]

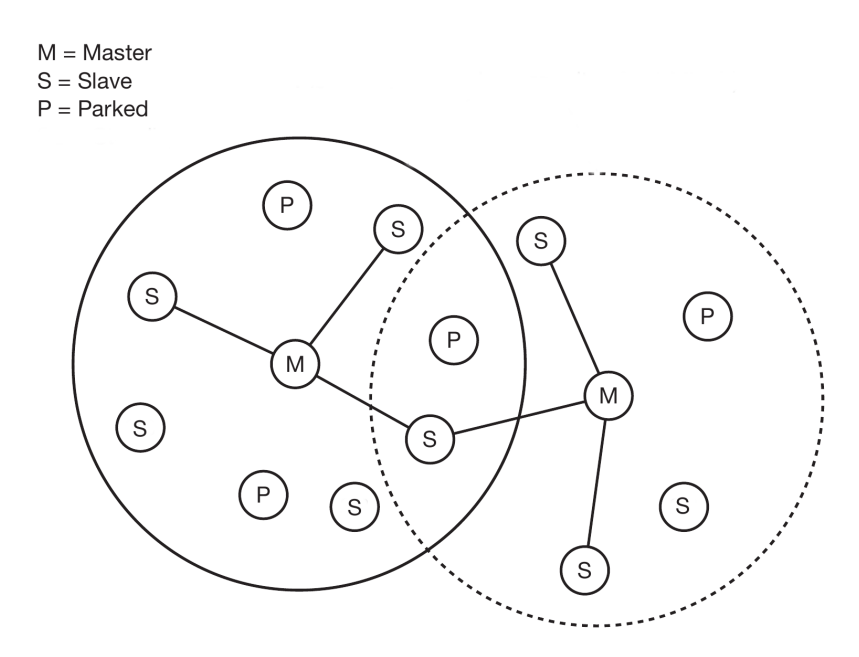

Obrázek 5.4: Ukázka scatternet.

Specifikaci rychlostí a dosahů jednotlivých verzí bluetooth můžeme vidět v následující tabulce: 5.1 [3]

| Verze | Maximální rychlost | Maximální dosah |
|-------|--------------------|-----------------|
| 3.0   | $25$ Mbit/s        | $10 \text{ m}$  |
| 4.0   | $25$ Mbit/s        | $60 \text{ m}$  |
| 5     | $50$ Mbit/s        | $240 \text{ m}$ |

Tabulka 5.1: Specifikace verzí technologie bluetooth.

Protokolová architektura bluetooth je rozdělena do několika vrstev:

- ∙ Radio specifikace frekvence, modulace a vysílacího výkonu
- ∙ Baseband popis základního připojení, formátu paketů
- ∙ LMP (Link manager protocol) vytváření a správa spojení mezi zařízeními, včetně bezpečnostních funkcí
- ∙ L2CAP (Logical Link Control and Adaption Protocol) poskytuje informace vyšším vrstvám
- ∙ SDP (Service Discovery Protocol) definice, jak vyhledávat služby poskytované zařízeními bluetooth
- ∙ Audio definice služeb k přenosu audia
- ∙ RFCOOM (Radio Frequency Communications Port) emulujue sériový port
- ∙ PPP (Point to point) přenos paketů
- ∙ OBEX (Object Exchange) podobně jako v případě IrDA, přenos objektů
- ∙ WAP (Wireless Application Protocol) zpřístupnění internetových služeb
- ∙ AT Commands (Advanced telephony) příkazy pro telefonii

Typickými přístroji, které jsou spojené s bluetooth, jsou určitě sluchátka, mobilní telefony, klávesnice, tiskárny apod. Mezi nejznámější zařízení využívající tuto technologii je tzv. bezdrátový headset komunikující s mobilním telefonem.

S rozmachem domácí automatizace získává bluetooth další pole působnosti. Velkou výhodou bluetooth je jeho všudypřítomnost. Nachází se totiž prakticky v každém mobilním telefonu či tabletu.

Podle průzkumu Bluetooth SIG, kterého se zúčastnilo 4000 anglických a německých občanů, považuje 55% jako ideálního prostředníka k ovládání domácnosti právě mobilní telefon nebo tablet. 97% lidí zná technologii bluetooth a 58% tvrdí, že její používání je rychlé a jednoduché. Podle předpovědi IHS Markit bude právě bluetooth nejrychleji rostoucí komunikační technologií, co se týče chytrých domácností. [4]

Pokud bychom měli shrnout výhody bluetooth byl by to jeho dosah, rychlost přenosu data a bezpečnost.

#### **5.3 Wifi**

Wifi patří bezesporu mezi nejpopulárnější bezdrátové technologie. Jedná se registrovanou ochrannou známku neziskové organizace Wi-Fi Alliance, která funguje od roku 1999. Dalo by se tedy říci, že jde o certifikaci výrobků, která je založena na standardu IEEE 802.11. Standard IEEE 802,11 je sada specifikací pro bezdrátové lokální sítě. Sada je spravována Institute of Electrical and Electronics Engineers (IEEE). Tyto specifikace se z největší části zabývají fyzickou vrstvou a linkovou vrstvou OSI modelu. Jejich počet dnes dosahuje čísla 12. Parametry dostupných specifikací standardu můžeme vidět v tabulce 5.2. [20] [9].

| Verze           | Datum vydání | Frekvence [GHz] | Max. rychlost          | Max. dosah $[m]$ |
|-----------------|--------------|-----------------|------------------------|------------------|
| 802.11-1997     | 1997         | 2,4             | $2$ Mbit/s             | 20               |
| $\mathbf{a}$    | 1999         | 5               | $54$ Mbit/s            | 35               |
| b               | 1999         | 2,4             | 11 Mbit/s              | 35               |
| g               | 2003         | 2,4             | $54$ Mbit/s            | 38               |
| $\mathbf n$     | 2009         | 2,4/5           | $600$ Mbit/s           | 70               |
| ac              | 2013         | $\overline{5}$  | $1000$ Mbit/s          | 35               |
| ad              | 2012         | 60              | $7000$ Mbit/s          | 3,3              |
| ah              | 2016         | 0,9             | $20$ Mbit/s            | 100              |
| aj              | 2017         | 45/60           |                        |                  |
| ax              | 2018         | 2,4/5           | $10,53 \text{ Gbit/s}$ |                  |
| ay              | 2019         | 60              | $100 \text{ Gbit/s}$   | 60               |
| $a\overline{z}$ | 2021         | 60              |                        |                  |

Tabulka 5.2: Parametry jednotlivých verzí standardu 802.11.

Jednotlivé specifikace obvykle komunikují na frekvencích 2,4 GHz, 5 GHz a 60 GHz. Wifi síť tvoří alespoň jeden přístupový bod a alespoň jeden klient. Obvykle se samozřejmě v síti nachází více klientů než jeden. Komunikace probíhá v režimu "half-duplex", data tedy putují v určitém okamžiku jen jedním směrem. Přístupový bod je rozpoznatelný podle identifikátoru sítě (SSID). Pokud klient zná SSID, může zjistit, zda se dá k bodu připojit.

Co se týče domácí automatizace, má wifi podobnou pozici jako bluetooth. Je také hojně rozšířená, a to především díky mobilním telefonům, tabletům či počítačům. Mezi výhody wifi určitě patří vysokorychlostní přenos, mobilita, široká podpora.

### **Kapitola 6**

## **Tvorba systému**

V této kapitole bude rozebrán postup, jak vznikal výsledný systém. Nejdříve si popíšeme, jak by náš systém měl vypadat a jaké součástky jsme použili k jeho konstrukci. V další části je podrobně popsáno zařízení Irdroid-Rpi včetně schémat. V neposlední řadě se dozvíme, jakým způsobem obsluhovat systém a jaké spotřebiče byly použity k demonstraci funkčnosti.

#### **6.1 Návrh systému**

Hlavní myšlenkou bylo vytvořit zařízení, které bude schopno na základě hlasových povelů ovládat nejčastěji se vyskytující spotřebiče v jednacích či zasedacích místnostech. Chtěli jsme, aby byly možnosti využití v co největším rozsahu. Celý systém by měl být energeticky nenáročný, spolehlivý a především by měl usnadnit nebo dokonce zefektivnit jednání či porady. Přínosem také může být zapůsobení na potenciálního klienta.

Jazykem pro ovládání byla zvolena angličtina. To především z toho důvodu, že Phonexia Speech Engine dosahuje s angličtinou lepších výsledků než s českým jazykem. Jak již bylo zmíněno v kapitole 2, pro získávání hlasových povelů je použit mikrofon Trust Starzz. Jelikož chceme, aby bylo možné ovládat více zařízení, před samotným povelem např. "turn on" je nejdříve potřeba specifikovat, které zařízení právě chceme zapnout, nebo s ním provést jinou akci. Správně je tedy nutné říci "projector, turn on". Samotné rozpoznávání klíčových slov probíhá jen tehdy, pokud je detekován nějaký úsek řeči (viz. kapitola 3).

Pro účely této práce jsme nakonec zvolili komunikaci přes infračervené záření, a to z těchto důvodů:

- ∙ nepotřebujeme komunikovat s více zařízeními najednou
- ∙ zařízení nemusí být mobilní
- ∙ zařízení nebude komunikovat na vetší vzdálenosti
- ∙ přenášená data nemusí být šifrována

Základní návrh systému je znázorněn na obrázku 6.1.

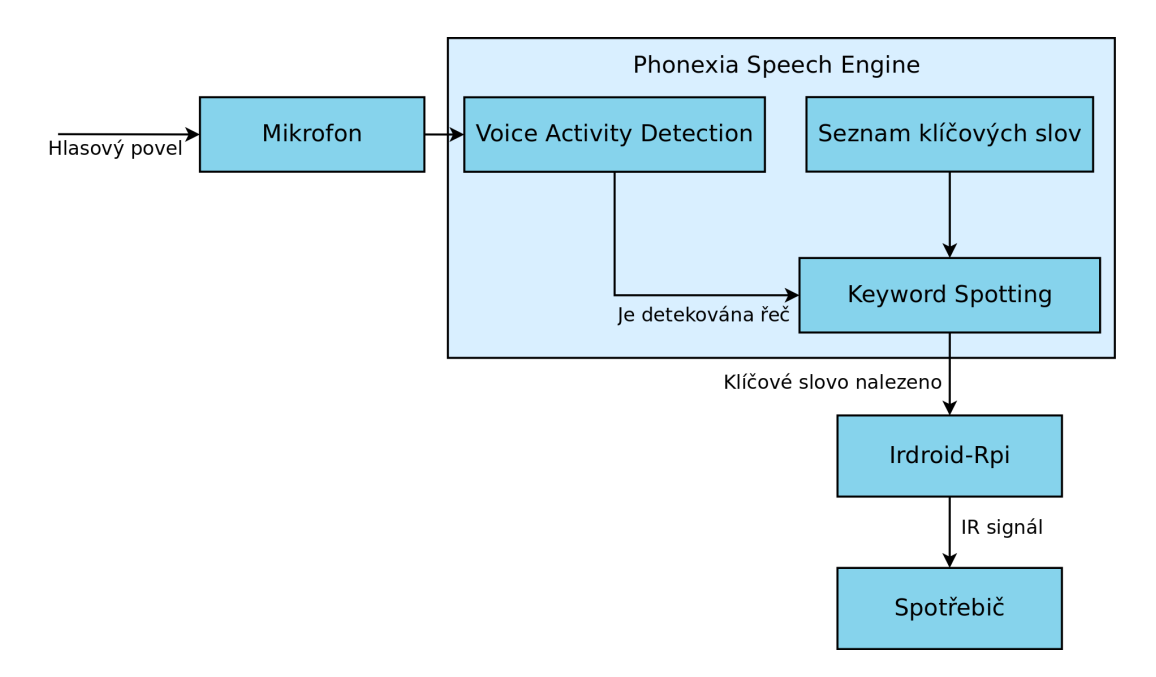

Obrázek 6.1: Základní logika systému.

Dalším důležitým aspektem při výběru bylo obvyklé vybavení jednací místnosti. Častým spotřebičem, který se v takovýchto místnostech nachází je bezesporu televizor, projektor, klimatizace nebo světla. Všechna tato zařízení se nejčastěji dají ovládat právě přes infračervené záření. I to byl jeden z důvodů, proč jsme vybrali právě tuto technologii.

Ke každému zařízení, které chceme ovládat, je nutné vytvořit seznam příslušných IR kódů. K jeho vytvoření je možné použít utilitu *irrecord*, která je součástí balíku LIRC (Linux Infrared Remote control), nebo pokud je štěstí na naší straně, najít si již hotový konfigurační soubor pro daný spotřebič v databázi LIRC.

Pro účely této práce jsou použity jako vzorové spotřebiče televize a světlo. Další funkcí, která bezpochyby může zvýšit efektivitu jednání, je pořízení záznamu. Hlasovým povelem je tedy možné spustit nahrávání a jiným povelem jej zase ukončit. Díky tomu, že základem celého systému ja zařízení Raspberry Pi, k němuž je možné připojit modul PiFace Digital 2, rozšiřuje se nám pole působnosti pro další spotřebiče. K demonstraci této vlastnosti v našem případě posloužila obyčejná 4.8V žárovka. Pro zpracování a vysílání IR signálů byl použit Irdroid-Rpi, na nějž se nyní zaměříme.

#### **6.2 Irdroid-Rpi**

#### **6.2.1 Popis zařízení**

Irdroid-Rpi umožňuje vysílat i přijímat infračervené signály. Modul je určen pro Raspberry Pi. Jedná se o otevřený hardware (OSHW) a umožňuje nám přeměnit Raspberry Pi v plnohodnotný IR ovladač především díky balíku LIRC (Linux Infrared Remote control Open Source Software Package), který je popsán v následující části. Tento modul je kompatibilní s Lirc-Rpi GPIO ovladačem.

Vysílač je tvořen třemi výkonými LED diodami, které vysílají infračervené signály s běžně používanou vlnovou délku 940nm. Modul používá optický zesilovač signálu, který výrazně zvyšuje rozsah přenosu infračerveného signálu. Je tedy schopen fungovat i na větší vzdálenost než se běžně u IR zařízeních uvádí. Irdroid-Rpi je připojen k Raspberry Pi pomocí GPIO.

Jak zařízení vypadá, můžeme vidět na obrázku 6.2.

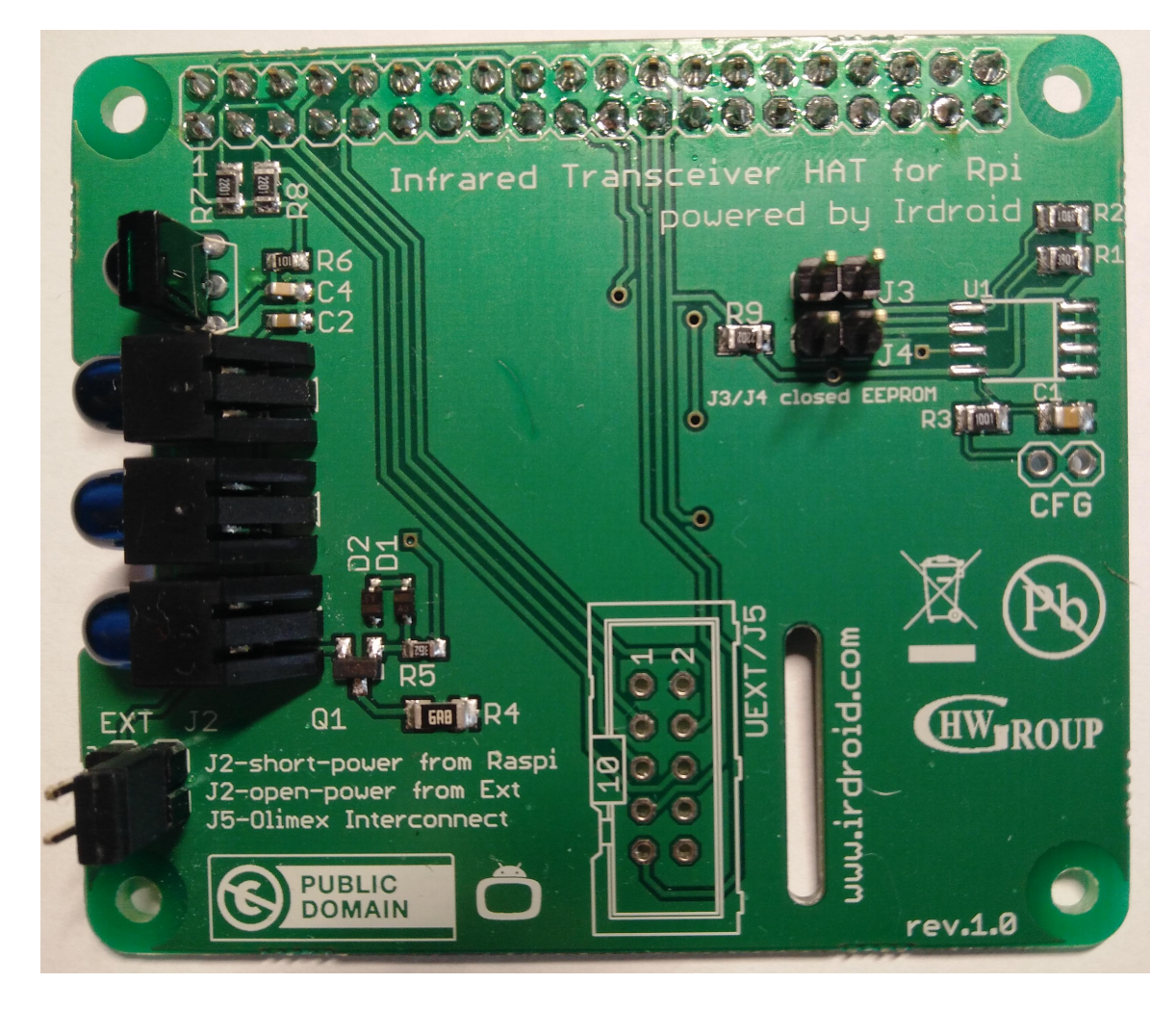

Obrázek 6.2: Zařízení Irdroid-Rpi Infrared Transceiver.

Klíčové vlastnosti:

- ∙ IR vysílač (vlnová délka 940nm)
- ∙ IR přijímač (IR RX frekvence 36 50khz)
- ∙ Napájení přes Raspberry Pi
- ∙ Open Source hardware

The Irdroid-Rpi je kompatibilní s těmito modely:

- ∙ Raspberry Pi 3 Model B
- ∙ Raspberry Pi 2 Model B
- ∙ Raspberry Pi 0
- ∙ Raspberry Pi Model B+
- ∙ Raspberry Pi Model A+

Na obrázku 6.3 můžeme vidět schéma IR přijímače. Ten je napájen skrz Raspberry Pi 3,3V. Přijímač dokáže zpracovávat signály do 50kHz, pojme tedy nejběžnější frekvence používané pro ovládání spotřebičů přes infračervené záření. Výstup je připojen k GPIO 18. Na obrázku 6.4 je zobrazeno schéma IR vysílače, který je napájen opět skrz Raspberry Pi 5V. Je zde i možnost vlastního napájení.

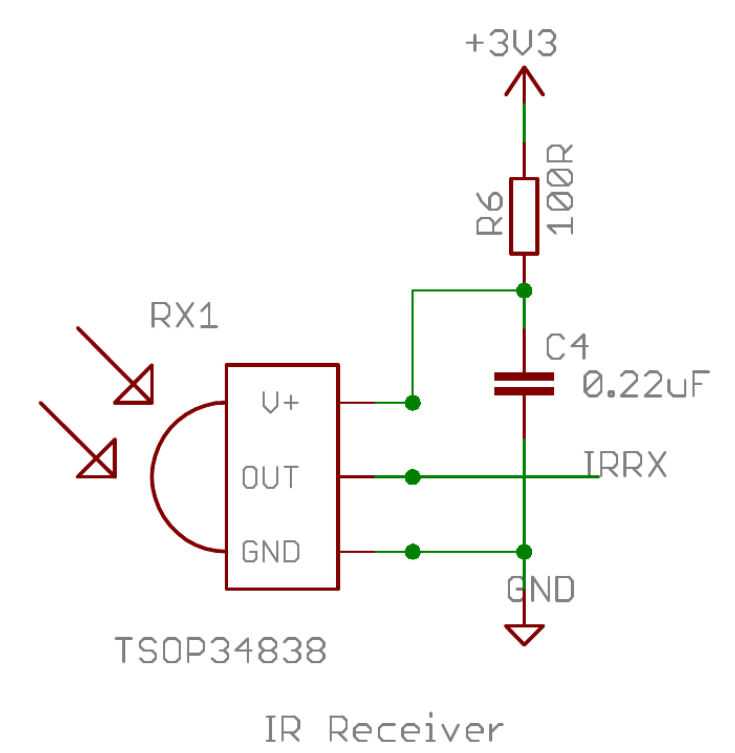

Obrázek 6.3: Schéma IR přijmáče.

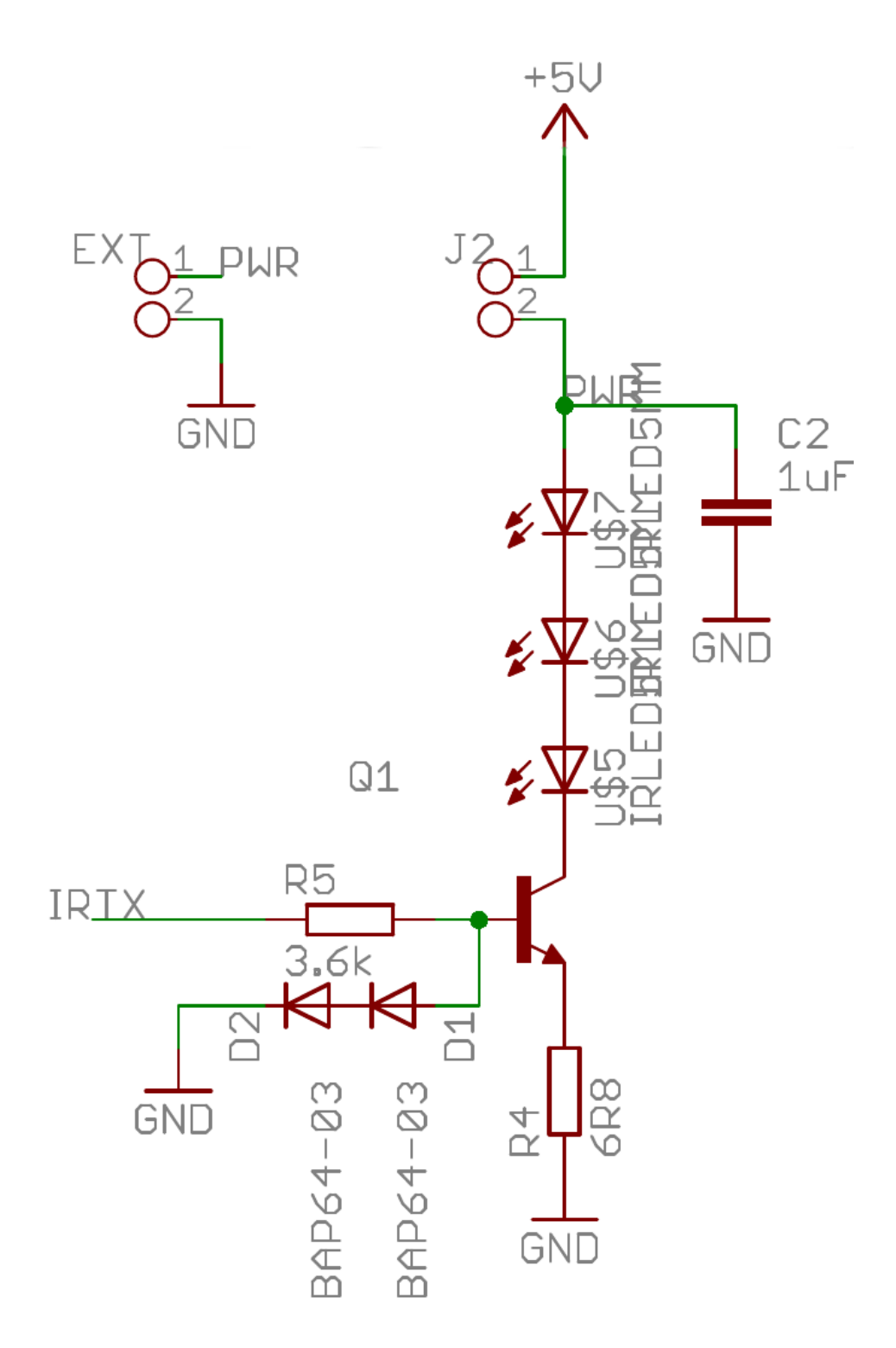

Obrázek 6.4: Schéma IR vysílače.

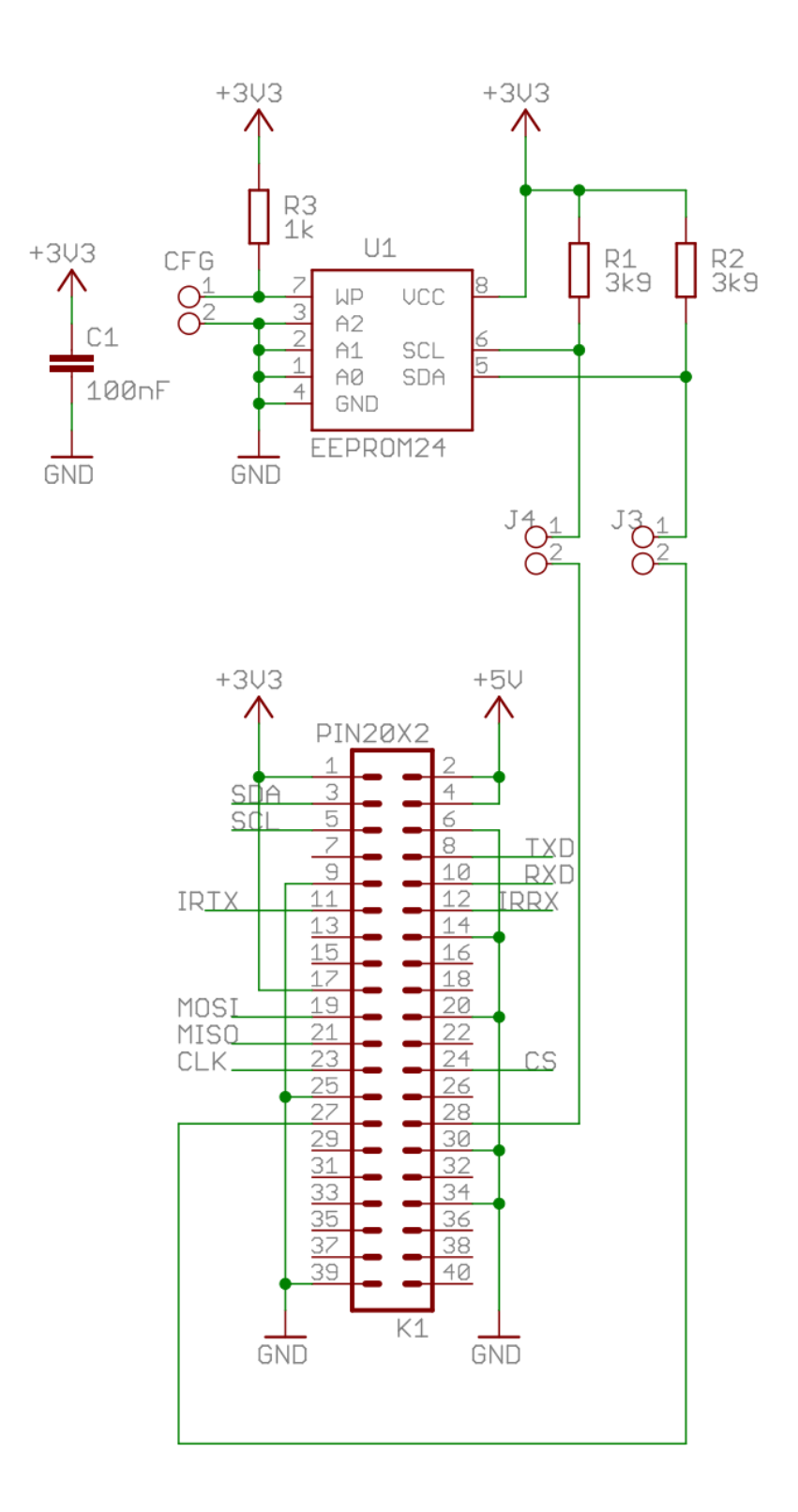

Obrázek 6.5: Schéma propojení Irdroid s Raspberry Pi.

#### **6.2.2 Ovládání Irdroid-Rpi**

Ke správnému používání modulu Irdroid-Rpi je použit balík LIRC. Jedná se o balíček, který umožňuje dekódovat a odesílat infračervené signály mnoha běžně používaných dálkových ovladačů. Aktuálně se v jejich databázi nachází přes 2500 konfiguračních souborů pro různá zařízení. To ovšem neznamená, že pokud se potřebný spotřebič v databázi nenalézá, nemůže být pomocí LIRC obsloužen. Obecně by se dalo říct, že LIRC je schopno spolupracovat s jakýmkoliv zařízením, které přijímá nebo vysílá infračervené signály. [15]

Obecné schéma schéma principu zpracování infračerveného signálu můžeme vidět na obrázku 6.6.

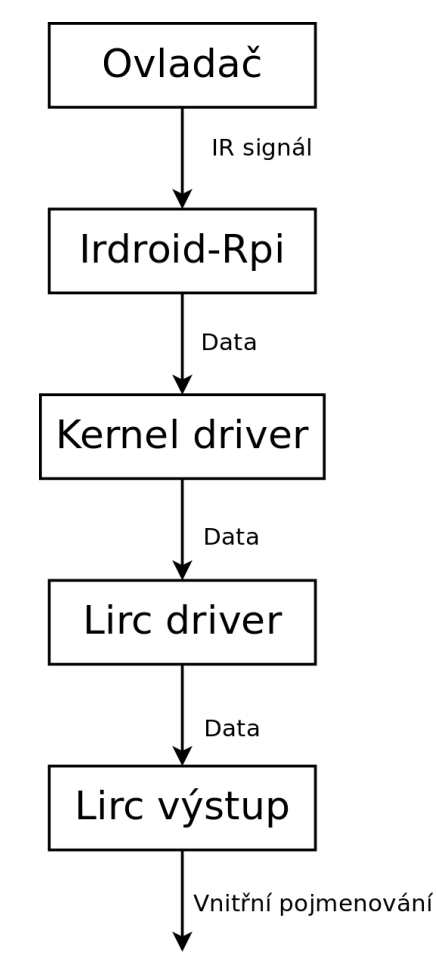

Obrázek 6.6: Schéma zpracování infračerveného signálu pomocí LIRC.

Ovladač vygeneruje infračervený signál. Ten zachytí a zpracuje zařízení Irdroid-Rpi. Upravená data přebírá linux kernel driver. Dalším na řadě je lirc driver, který slouží pouze jako prostředník, a přepošle tedy data dál. Následně lircd překonvertuje tyto data na vnitřní pojmenování tlačítek, které jsou zapsány v souboru lircd.conf. K jejich využití se dostaneme později.

K odeslání IR signálu z Irdroid-Rpi lze využít utilitu *irsend*. Konkrétní příkaz může vypadat následovně: irsend SEND\_ONCE LGTV KEY\_POWER. Význam jednotlivých parametrů:

∙ SEND\_ONCE - chceme signál zaslat jen jednou

- ∙ LGTV jedinečný název zařízení, které chceme ovládat, viz. 6.2.3
- ∙ KEY\_POWER pojmenování kódu k zaslání, viz. 6.2.3

Ukázka toho, jak může vypadat IR signál z televizního ovladače můžeme vidět na obrázku 6.7. Dodejme, že signál se obvykle opakovaně odesílá tak dlouho, dokud je stisknuté tlačítko.

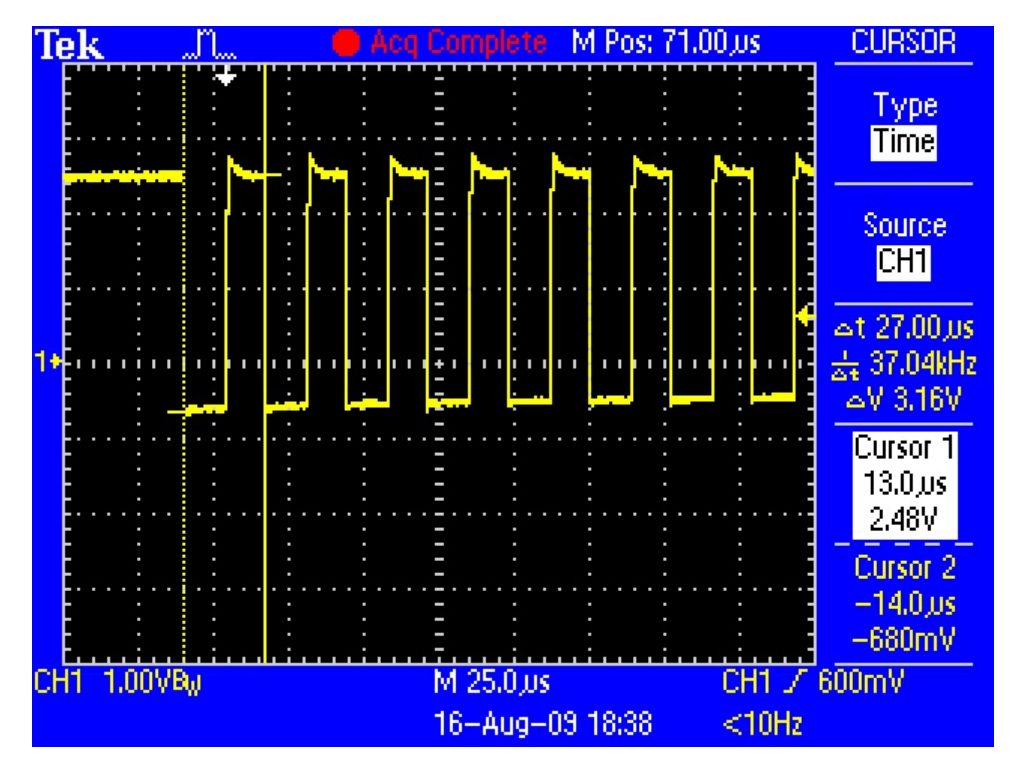

Obrázek 6.7: Schéma zpracování infračerveného signálu pomocí LIRC. [14]

#### **6.2.3 Konfigurace Irdroid-Rpi**

Prvním krokem pro správné fungování Irdroid-Rpi s Raspberry Pi je definování vstupních a výstupních pinů. Nastavení se provede pomocí modprobe lirc\_rpi gpio\_in\_pin=number gpio\_out\_pin=number. V našem případě se jednalo o piny 18 a 17 tedy modprobe lirc\_rpi gpio\_in\_pin=18 gpio\_out\_pin=17.

Nejdůležitější částí při konfiguraci je vytvoření konfiguračního souboru. Jak již bylo zmíněno výše, k jeho vytvoření můžeme využít utilitu *irrecord*. Po jejím spuštění nás utilita vyzve, abychom mačkali tlačítka na ovladači tak dlouho, dokud je to nutné. Po tomto kroku jsou vygenerovány parametry popsané v následující části. Jakmile máme první krok za sebou, následuje pojmenování jednotlivých tlačítek. Seznam podporovaných pojmenování můžeme zjistit pomocí irrecord –list-namespace.

#### **Struktura souboru lircd.conf**

Soubor lircd.conf slouží především ke dvěma účelům. Jedním je poskytnutí informací ohledně časování, potřebných k případnému dekódování IR signálů, kdybychom chtěli ovládat Raspberry Pi. Druhým, a pro nás důležitějším úkolem, je dodat způsob, jakým jsou namapována jednotlivá tlačítka ovladače na vnitřní pojmenování tlačítek.

Soubor je rozdělen do řídících bloků. V našem případě, jak již bylo řečeno výše, chceme ovládat dvě zařízení - televizi a světlo. Každý z nich má svůj řídící blok. Podívejme se teď tedy, jak takový řídící blok může vypadat, a jaké parametry lze nastavit. [16]

- ∙ name povinný parametr, jedinečný název zařízení, kterého se daný blok týká
- ∙ bits počet bitů přenášejících se při IR signálu
- ∙ eps tolerance relativní chyby pro obdržený IR signál určená v procentech
- ∙ aeps tolerance absolutní chyby pro obdržený IR signál určená v procentech
- ∙ header skládá se ze dvou čísel, kde první číslo značí počet mikrosekund, po který je signál v hlavičce na hodnotě 1, druhé číslo totéž ale pro hodnotu 0
- ∙ one totéž co header, ale pro jedničkový bit
- ∙ zero opět totéž pro nulový bit
- ∙ ptrail délka sestupné hrany
- ∙ pre\_data\_bits délka samotných dat
- ∙ pre\_data hexadecimální hodnota značící posloupnost jedniček a nul následující bezprostředně za náběžnou hranou
- ∙ gap délka mezery, která následuje za sestupnou hranou

Za parametry následuje seznam kódů pro jednotlivá tlačítka. Jak vypadá námi použitý konfigurační soubor můžeme vidět v příloze B.

#### **6.3 Obsluha systému**

Samotná obsluha systému je velice snadná. Mikrofon je v neustálé pohotovosti a čeká na příkazy. Neexistuje tedy žádné aktivační slovo, po němž by teprve systém začal reagovat na příslušné příkazy. Jelikož náš systém podporuje ovládání více spotřebičů, uživatel nejdříve musí vyslovit název zařízení, které chce ovládat. Jakmile tak učiní, může již specifikovat, co se má s daným přístrojem stát. Není ovšem nutné před každým příkazem specifikovat zařízení k ovládání. Stačí jej určit jednou na začátku a systém si již pamatuje, se kterým spotřebičem má pracovat. Pokud se ale následující pokyn má týkat jiného spotřebiče, je ho opět potřeba specifikovat. To, jestli systém vše rozpoznal správně, samozřejmě poznáme tak, že daný spotřebič vykonal námi chtěnou akci. Jestliže systém některému slovu neporozuměl, nestane se nic. Po dobu vyslovování pokynů je dobré dodržet rozumnou vzdálenost od mikrofonu (viz. sekce 7.8).

Jak již bylo uvedeno výše, náš systém zvládá ovládat televizi, světlo a 4.8V žárovku připojenou přes PiFace Digital 2.

#### **6.3.1 Ovládání televize**

Pro účely této práce byla použita televize LG 42LN570S. K ovládání televize je potřeba jako první vyslovit slovo "television" a až poté akci, jakou chceme s televizí provést. K demonstraci funkčnosti nebyly zahrnuty všechny možnosti televize. Bylo vybráno několik základních funkcí. Ke každé z nich jsme přiřadili hlasový povel tak, aby jeho význam přibližně vystihoval akci, která se má provést.

#### **Přiřazená klíčová slova:**

- ∙ mute vypne zvuk
- ∙ plus zvýší hlasitost o jeden stupeň
- ∙ minus sníží hlasitost o jeden stupeň
- ∙ page up přepnutí programu o jeden nahoru
- ∙ page down přepnutí programu o jeden dolů
- ∙ enter tlačítko OK
- ∙ left posun doleva
- ∙ right posun doprava
- ∙ input vyvolá nabídku vstupů
- ∙ on zapnutí televize
- ∙ shutdown vypnutí televize

#### **6.3.2 Ovládání světla**

K simulování možnosti ovládání světel v jednací místnosti byla vybrána barevná LED žárovka se závitem E27 a dálkovým IR ovládáním, kterou můžeme vidět na obrázku 6.8. K ovládání světla je podobně jako v případě televize potřeba jako první vyslovit slovo "lights" a až poté opět akci, jakou chceme s žárovkou provést. Žárovka podporuje různé odstíny barev, režimy blikání, zesílení/ztlumení a automatické změny barev. K demonstraci funkčnosti opět nebyly zahrnuty všechny tyto vlastnosti žárovky. Nejběžnějším úkonem u světel je samozřejmě jejich zapnutí a vypnutí. Dále systém podporuje zesílení/ztlumení a změnu barvy, a to na modrou a klasickou bílou.

#### **Přiřazená klíčová slova:**

- ∙ on rozsvítí světlo
- ∙ shutdown zhasne světlo
- ∙ up zvýení intenzity světla
- ∙ down snížení intenzity světla
- ∙ blue změna barvy na modrou
- ∙ white změna barvy na bílou

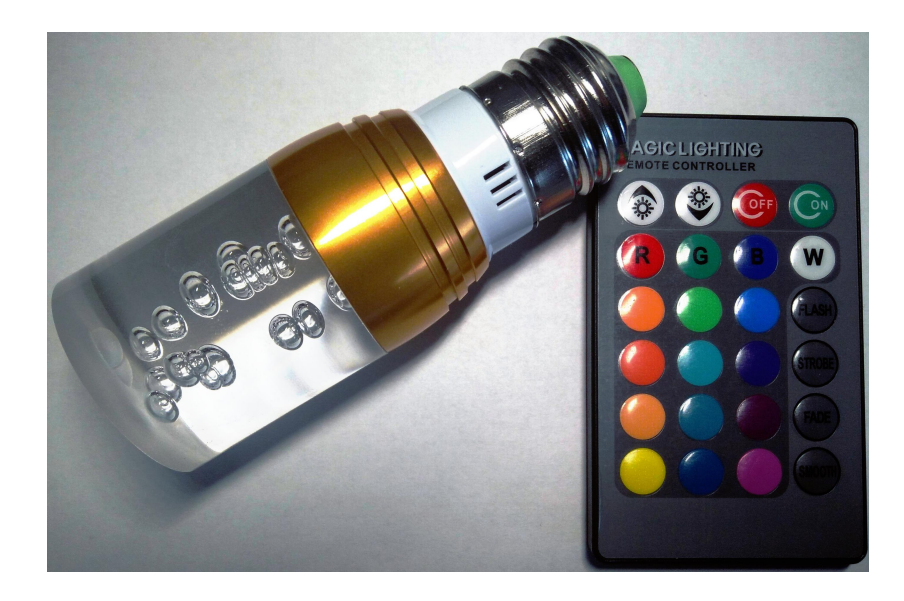

Obrázek 6.8: LED žárovka se závitem E27 a dálkovým IR ovládáním.

#### **6.3.3 Ovládání zařízení přes PiFace Digital 2**

PiFace Digital 2 jsme si již popsali v kapitole 2. Umožňuje nám připojit další nízkopříkonové spotřebiče. Pro demonstraci v našem případě slouží 4.8V žárovka zasazená do obyčejné objímky. Ke správnému fungování je nutné žárovku připojit do výstupu číslo 7. Aby systém věděl, že nyní chceme ovládat právě zařízení připojené přes PiFace Digital 2, je potřeba vyslovit anglické slovo "other". Co se týče samotných povelů, tak zde již nemáme příliš na výběr. Žárovku můžeme buďto rozsvítit, nebo zhasnout.

#### **Přiřazená klíčová slova:**

- ∙ on rozsvítí žárovku
- ∙ shutdown zhasne žárovku

#### **6.3.4 Ovládání nahrávání**

Jak již bylo zmíněno v předchozích kapitolách, náš systém umí po hlasovém povelu pořídit audio záznam. Ke spuštění nahrávání slouží anglické slovo "recording". Po jeho vyslovení je každé slovo nahráváno dokud nezazní slovo "stop". V takovém případě nahrávání končí. Během nahrávání je vhodné se vyhnout používání klíčového slova "stop", pokud ovšem nechceme ukončit nahrávání. Možný způsob vyřešení tohoto problému je uveden v části 7.4.1.

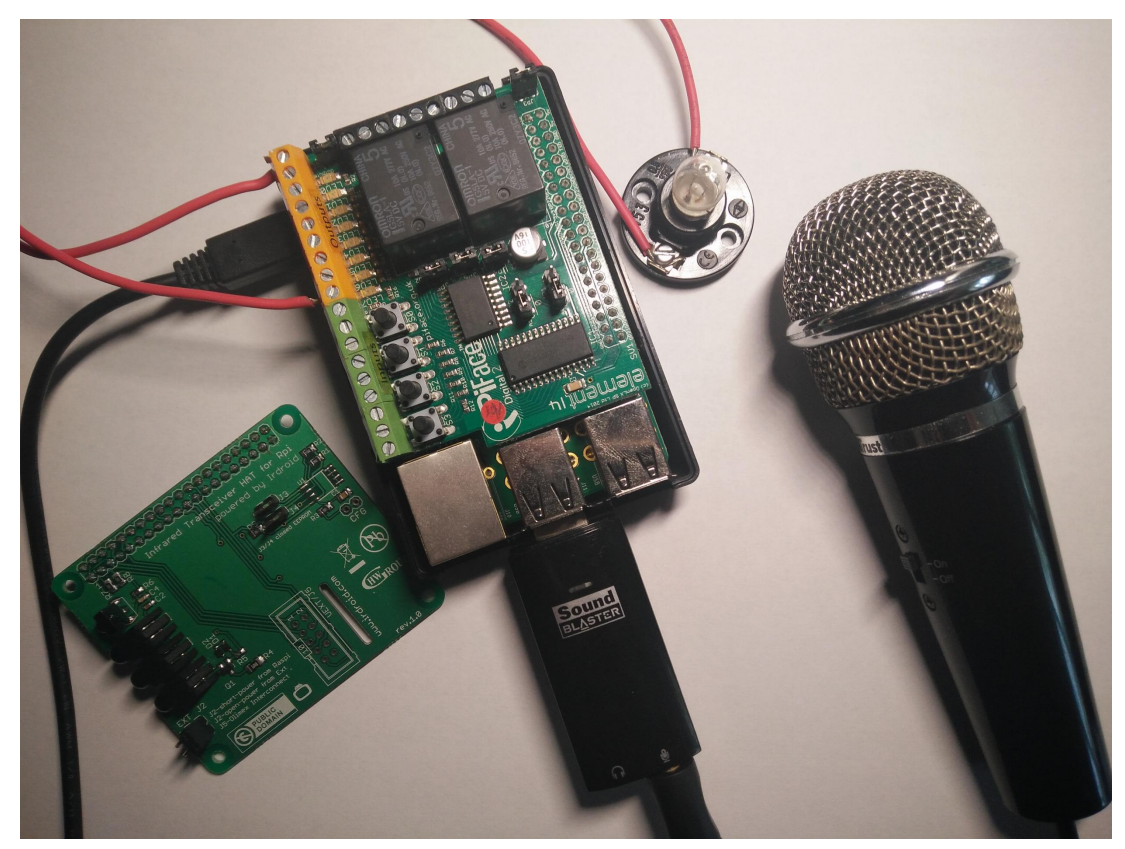

Obrázek 6.9: Pohled na celé zařízení včetně všech komponent.

## **Kapitola 7**

## **Testování systému**

Důležitou součástí při tvorbě nového systému je určitě jeho otestování. Právě tímto se zabývá následující kapitola. K testování našeho systému jsme přistoupili z několika stran. Jako první jsme vyzkoušeli, na jak velkou vzdálenost bude systém schopný spotřebiče ovládat. Dalším aspektem byl vliv intenzity osvětlení v testovací místnosti. Jelikož jednací či zasedací místnosti mohou nabývat i rozsáhlejších rozměrů, bylo vhodné zjistit, do jaké vzdálenosti je ještě systém schopen úspěšně přijímat hlasové příkazy. Nakonec jsme vše nechali prozkoumat potencionálními uživateli a zaznamenali jejich zpětnou vazbu.

#### **7.1 Vzdálenost systému od spotřebiče**

Cílem této části bylo zjistit, z jak velké vzdálenosti je ještě systém schopen ovládat spotřebiče přes IR signály. Testování probíhalo v obyčejné místnosti s okny, kde se intenzita osvětlení pohybovala okolo 120lx. Pro oba spotřebiče (televize a světlo) platily stejné podmínky. U každé vzdálenosti se vždy posílaly pro dané zařízení stejné signály. Televize vždy obdržela signál pro zapnutí, žárovka měla změnit svou barvu na bílou.

Celkově měření probíhalo ze čtyř vzdáleností, přičemž z každé z nich byl vyslán desetkrát IR signál jak pro televizor, tak pro světlo. Nejdelší vzdáleností bylo 20 metrů. Takovouto vzdálenost by v praxi nejspíš nebylo nutné použít. Výsledky měření můžeme vidět v následující tabulkách 7.1 7.2.

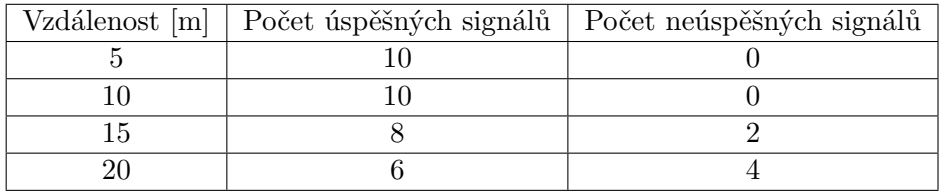

Tabulka 7.1: Tabulka výsledků měření vzdálenosti pro televizor.

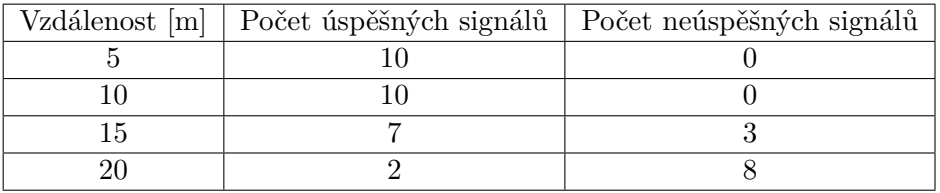

Tabulka 7.2: Tabulka výsledků měření vzdálenosti pro světlo.

Z výsledků vidíme, že televizor dosahuje o něco lepších výsledků než světlo. Ovšem do vzdálenosti 10 metrů mají obě zařízení stoprocentní úspěšnost. V praxi bychom mohli předpokládat, že vzdálenost 10 metrů je pro použití v jednací místnosti dostatečná. Dodejme, že výsledky se mohou pro různé typy televizorů či světel lišit. Každý spotřebič může mít jiné parametry vysílacích a přijímacích diod.

#### **7.2 Vliv intenzity osvětlení**

V předchozí části jsme vyzkoušeli jakých výsledků lze dosáhnout v nejobvyklejší situaci, tedy v osvětlení okolo 120lx. V této části se ale zaměříme na to, jestli hodnota intenzity světla v místnosti bude mít zásadní vliv na úspěšné doručování IR signálů. Testování opět probíhalo ve stejné místnosti jako předchozí, ale při jiných okolních podmínkách. U každé intenzity bylo opět na zařízení zasláno 10 IR signálů. Tentokrát se jednalo jen o televizor.

Dohromady do testování vstoupily 3 různé intenzity osvětlení. V prvním případě se jednalo o hodnoty mezi 20lx - 30lx. V druhém případě měření probíhalo s hodnotami okolo 250lx a nakonec 350lx. Výsledky naměřených hodnot můžeme vidět v následujících tabulkách 7.3 7.4 7.5 7.6.

|             | Intenzita [ x    Počet úspěšných signálů   Počet neúspěšných signálů |
|-------------|----------------------------------------------------------------------|
| $20 - 30$   |                                                                      |
| $320 - 350$ |                                                                      |
| $520 - 550$ |                                                                      |

Tabulka 7.3: Výsledky měření pro vzdálenost 5m.

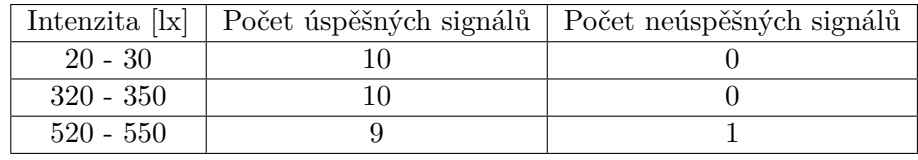

Tabulka 7.4: Výsledky měření pro vzdálenost 10m.

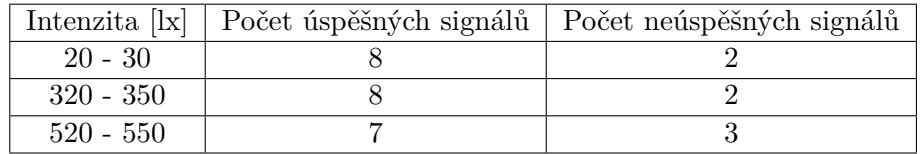

Tabulka 7.5: Výsledky měření pro vzdálenost 15m.

|             | Intenzita [lx]   Počet úspěšných signálů   Počet neúspěšných signálů |
|-------------|----------------------------------------------------------------------|
| $20 - 30$   |                                                                      |
| $320 - 350$ |                                                                      |
| $520 - 550$ |                                                                      |

Tabulka 7.6: Výsledky měření pro vzdálenost 20m.

Na základě získaných hodnot můžeme říct, že intenzita okolního osvětlení nemá významný vliv na chování našeho systému. Vyzkoušeny byly takové hodnoty osvětlení, jaké by se daly předpokládat v zasedacích místnostech. Doporučené hodnoty osvětlení dle normy ČSN EN 12464-1 (36 0450) pro umělé osvětlení obytných budov můžeme vidět v tabulce 7.7.

| Druh prostoru / činnosti         | Intenzita [lx] |
|----------------------------------|----------------|
| Komunikační prostory a chodby    | 100            |
| Odpočívárny                      | 100            |
| Schodiště, eskalátory            | 150            |
| Koupelny, toalety                | 200            |
| Archivy                          | 200            |
| Konferenční a zasedací místnosti | 450            |
| Psaní, čtení                     | 500            |
| Technické kreslení               | 750            |

Tabulka 7.7: Doporučené hodnoty osvětlení dle ČSN EN 12464-1 (36 0450).

#### **7.3 Vzdálenost uživatele od mikrofonu**

Bezpochyby jde o jednu z nejdůležitějších částí testování. Vzdálenost uživatele od mikrofonu může zcela jistě ovlivnit výsledné chování systému. Příliš velká vzdálenost způsobí, že systém nerozpozná vyslovený příkaz, a nezareaguje. Smyslem této části testování je zjistit, jak blízko by se člověk měl od mikrofonu nacházet pro úspěšné ovládání spotřebičů.

Vyzkoušeny byly celkem 4 vzdálenosti. Ve všech případech uživatel používal stejné příkazy. Z každé situace bylo provedeno 15 stejných pokynů. Pokud se vykonala příslušná akce, byl pokus brán jako úspěšný, v opačném případě jako neúspěšný. Výsledky tohoto testování můžeme vidět v tabulce 7.8.

| Vzdálenost     | Počet úspěšných pokusů   Počet neúspěšných pokusů |
|----------------|---------------------------------------------------|
| $5 - 10$ cm    |                                                   |
| $25 - 30$ cm   |                                                   |
| $60 - 70$ cm   |                                                   |
| $100 - 120$ cm |                                                   |

Tabulka 7.8: Výsledky měření jednotlivých vzdáleností od mikrofonu.

Jak vidíme, v této oblasti má systém velké nedostatky. V praxi určitě dojde k situacím, kdy bude uživatel potřebovat stát od mikrofonu dále než 1m. Zvýšit úspěšnost by mohl lepší mikrofon, nebo dokonce více mikrofonů rozmístěných po místnosti.

#### **7.4 Uživatelské otestování**

V poslední sekci testování jsme nechali vše vyzkoušet potencionálními uživateli. Celkem se zúčastnilo 20 respondentů. Jednalo se o lidi různého věku a povolání. Nejmladšími členy byly studenti mezi 22 až 25 lety. Na druhou stranu si systém prozkoušeli i lidé, kteří mají bohaté zkušenosti z různých zasedání či porad. Namátkou jmenujme obchodníka nadnárodní společnosti, podnikatele z oblasti telekomunikací, konstruktéry či IT techniky. Každý z nich měl možnost vyzkoušet všechny funkce.

Na závěr měl každý z uživatelů odpovědět na několik otázek. U každé z následujících otázek bylo možno odpovědět jednou z nabízených možností:

- ∙ určitě ano
- ∙ spíš ano
- ∙ spíš ne
- ∙ určitě ne
- ∙ nevím

Seznam otázek:

- 1. Chtěl/a byste mít podobný systém u vás ve firmě?
- 2. Myslíte si, že tento systém může zefektivnit jednání/porady ?
- 3. Oceňujete možnost ovládání televize?
- 4. Využil/a byste možnost nahrávání?
- 5. Oceňujete možnost ovládání světla?
- 6. Má systém dostatečnou odezvu?
- 7. Využil/a byste možnost připojení dalšího zařízení přes PiFace Digital 2?
- 8. Vadí vám, že systém rozumí pouze angličtině?

Jednotlivé četnosti odpovědí můžeme vidět v následující tabulce 7.9.

| Otázka č.   Určitě ano   Spíš ano |    |    | Spíš ne   Určitě ne | Nevím |
|-----------------------------------|----|----|---------------------|-------|
|                                   | 12 |    |                     |       |
|                                   | 13 |    |                     |       |
|                                   |    |    |                     |       |
| 12                                |    |    |                     |       |
|                                   |    |    |                     |       |
|                                   |    | 10 |                     |       |
|                                   |    |    |                     |       |
|                                   |    |    |                     |       |

Tabulka 7.9: Odpovědi uživatelů na připravené otázky.

Z tabulky vyplývá, že největším nedostatkem systému je jeho odezva. Většina uživatelů nebyla spokojena s tím, jak rychle systém dokáže reagovat na povely. Představovali by si o něco rychlejší zpracování pokynů. Naopak většina z účastníků si myslí, že by systém mohl být prospěšný, zvláště pak jeho funkce nahrávání, kterou považují prakticky všichni za užitečnou. Na druhou stranu se příliš neuchytila možnost ovládání světla pomocí hlasu. Po podrobnější diskuzi s uživateli hodně z nich uvedlo, že je jednodušší při příchodu cvaknout vypínačem. Kde ale spatřují prostor pro využití je spojení s projektorem, při jehož použití je nutné přítmí. Převážná část systém ocenila a celkově jej považuje za dobrý nápad, pro který vidí využití při jednáních. Vlastností, kterou ocenili jen technicky zaměření jedinci, je možnost připojit další zařízení přes PiFace Digital 2. Majorita respondentů chce mít již hotové zařízení, o které se nemusí starat.

#### **7.4.1 Možnosti vylepšení**

Vytvořené řešení rozhodně není ideální a skýtá ještě mnoho možností k vylepšení. Jako z prvních by určitě připadalo do úvahy zavést nějaké klíčové slovo, které by celý systém aktivovalo a až poté by reagovalo na povely. V podstatě by šlo o podobný přístup jako používá společnost Google se svým "OK Google".

Spojením ovládání projektoru s nahráváním záznamu by se dala vytvořit zajímavá možnost promítnout záznam v textové podobě na plátno. Jeden z testerů vyslovil myšlenku, že by se mu líbilo, kdyby se dalo v pořízených záznamech vyhledávat slova a daný úsek přehrát, nebo promítnout. Právě pořizování záznamu ať už v audio podobě nebo psaném textu, bylo jednou z nejčastěji zmiňovaných funkcí, které by se uživatelům líbily. Jako další častý spotřebič vyskytující se v zasedacích místnostech lidé zmiňovali klimatizaci. Obchodníci nezapřeli svou orientaci na zákazníka a upozornili i na to, že takový systém může kladně zapůsobit i na potencionálního zákazníka.

Příležitostí pro užitečné funkce je skutečně mnoho. Od tohoto jednoduchého hlasového ovládání se dá dále pokračovat v rozšiřování až k sofistikovanému hlasovému asistentovi, který již opravu může podstatně zefektivnit celou poradu. Jako nejdůležitější vylepšení se ale jeví zrychlení odezvy celého systému a zvětšit pole působnosti mikrofonu.

## **Kapitola 8**

## **Spuštění skriptu**

Ke správnému běhu skriptu je zapotřebí veškerého zařízení, které bylo v práci popsáno. Důležitou součástí je také mít přístup na jiný počítač, na kterém běží Phonexia Speech Engine. Mnou napsaný skript v jazyce Python lze spustit následujícím způsobem ./client.py, pokud se uživatel nachází v adresáři /home/pi/DP. Současně se v tomto adresáři nachází soubor keywordJSON, ve kterém najedeme seznam klíčových slov ve formátu JSON. Je tedy nutné dodržet spouštění z daného adresáře. Záznamy nahrávání se ukládají to téhož adresáře. Ukončení skriptu lze provést stisknutím obvyklé kombinace kláves Ctrl + C.

### **Kapitola 9**

## **Závěr**

Díky této práci jsem měl možnost se blíže seznámit s minipočítačem Raspberry Pi a dalšími přídavnými moduly PiFace Digital 2 a Irdroid-Rpi. Také jsem detailněji poznal vlastnosti IR signálů. Největší část práce je ale věnována samotnému systému pro ovládání jednací místnosti pomocí hlasu.

V rámci diplomové práce jsem nastudoval Phonexia Speech Engine (SPE) API včetně streamovaného audia. Podařilo se nainstalovat SPE server na vlastním počítači, který běží na operačním systému Kubuntu 16.04 64bit. Úspěšně jsem na zařízení Raspberry Pi nainstaloval systém Raspbian a zprovoznil potřebné komponenty (zvukovou kartu a mikrofon). Na tomto počítači jsem v programovacím jazyce Python implementoval klienta, který je schopen zachytávat audio vstup z mikrofonu, a toto audio poté přenášet na server. V rámci komunikace se serverem probíhá detekce řeči a vyhledávání klíčových slov, jak bylo popsáno v kapitole 3. Celý systém hlasového ovládání jsem navrhl a implementoval. Výsledné zařízení může mít velký potenciál i díky provedení na nízkopříkonovém zařízení. Jako testovací spotřebiče jsem vybral televizi a světlo. Navíc systém podporuje možnost nahrávání audia. Oblast možných spotřebičů k použití rozšiřuje modul PiFace Digital 2. Pro tuto demonstraci byla v práci použita obyčejná žárovka.

Celý systém byl otestován skutečnými potencionálními uživateli. Z výsledků vyplynulo, že systém na lidi zapůsobil, ale objevily se i výhrady. Největším problémem se zdá být přesnost vyhodnocování zachycených slov, a to především z větší vzdálenosti. Dále by uživatelé uvítali pokročilejší funkce k využití řízení porady, viz. 7.4.1.

Na výsledném systému je dozajista co vylepšovat. Pokud by se ale podařilo odstranit nedostatky popsané v sekci 7.4.1, mohl by se proměnit v inteligentního hlasového asistenta pro lepší organizaci a efektivitu jednání nebo porad.

## **Literatura**

- [1] RPi Hardware. 2016, http://elinux.[org/RPi\\_Hardware](http://elinux.org/RPi_Hardware). URL http://elinux.[org/RPi\\_Hardware](http://elinux.org/RPi_Hardware)
- [2] SCHEMATICS. 2016, https://www.raspberrypi.[org/documentation/hardware/](https://www.raspberrypi.org/documentation/hardware/raspberrypi/schematics/README.md) [raspberrypi/schematics/README](https://www.raspberrypi.org/documentation/hardware/raspberrypi/schematics/README.md).md. URL https://www.raspberrypi.[org/documentation/hardware/raspberrypi/](https://www.raspberrypi.org/documentation/hardware/raspberrypi/schematics/README.md) [schematics/README](https://www.raspberrypi.org/documentation/hardware/raspberrypi/schematics/README.md).md
- [3] Bluetooth. 2017, [https://www](https://www.bluetooth.com/).bluetooth.com/. URL [https://www](https://www.bluetooth.com/).bluetooth.com/
- [4] Bluetooth smart home ebook. 2017, dostupné na [https://www](https://www.bluetooth.com/what-is-bluetooth-technology/where-to-find-it/home-automation).bluetooth.com/what[is-bluetooth-technology/where-to-find-it/home-automation](https://www.bluetooth.com/what-is-bluetooth-technology/where-to-find-it/home-automation). URL https://www.bluetooth.[com/what-is-bluetooth-technology/where-to](https://www.bluetooth.com/what-is-bluetooth-technology/where-to-find-it/home-automation)[find-it/home-automation](https://www.bluetooth.com/what-is-bluetooth-technology/where-to-find-it/home-automation)
- [5] Digital Media Zone. 2017, http://www.[thedigitalmediazone](http://www.thedigitalmediazone.com/2014/06/04/hands-on-with-insteon-hub-for-windows-and-windows-phone/).com/2014/06/04/ [hands-on-with-insteon-hub-for-windows-and-windows-phone/](http://www.thedigitalmediazone.com/2014/06/04/hands-on-with-insteon-hub-for-windows-and-windows-phone/). URL http://www.thedigitalmediazone.[com/2014/06/04/hands-on-with](http://www.thedigitalmediazone.com/2014/06/04/hands-on-with-insteon-hub-for-windows-and-windows-phone/)[insteon-hub-for-windows-and-windows-phone/](http://www.thedigitalmediazone.com/2014/06/04/hands-on-with-insteon-hub-for-windows-and-windows-phone/)
- [6] Domoticz. 2017, [https://domoticz](https://domoticz.com/).com/. URL [http://https://domoticz](http://https://domoticz.com/).com/
- [7] Google Play. 2017, https://play.google.[com/store/apps/details?id=cz](https://play.google.com/store/apps/details?id=cz.elkoep.ihcma).elkoep.ihcma. URL https://play.google.[com/store/apps/details?id=cz](https://play.google.com/store/apps/details?id=cz.elkoep.ihcma).elkoep.ihcma
- [8] Haidy. 2017, [http://haidy](http://haidy.cz/).cz/. URL [http://haidy](http://haidy.cz/).cz/
- [9] IEEE 802.11. 2017, https://en.wikipedia.org/wiki/IEEE 802.11. URL https://en.wikipedia.[org/wiki/IEEE\\_802](https://en.wikipedia.org/wiki/IEEE_802.11).11
- [10] IFTTT. 2017, [https://ifttt](https://ifttt.com/).com/. URL [https://ifttt](https://ifttt.com/).com/
- [11] iNels. 2017, [http://www](http://www.inels.cz/index).inels.cz/index. URL [http://www](http://www.inels.cz/index).inels.cz/index
- [12] Insteon. 2017, [http://www](http://www.insteon.com/).insteon.com/. URL [http://www](http://www.insteon.com/).insteon.com/
- [13] Introduction to IrDA. 2017, http://hw-server.[com/introduction-irda](http://hw-server.com/introduction-irda). URL http://hw-server.[com/introduction-irda](http://hw-server.com/introduction-irda)
- [14] IR Remote Signals. 2017, https://learn.adafruit.[com/ir-sensor/ir-remote-signals](https://learn.adafruit.com/ir-sensor/ir-remote-signals). URL https://learn.adafruit.[com/ir-sensor/ir-remote-signals](https://learn.adafruit.com/ir-sensor/ir-remote-signals)
- [15] LIRC Linux infrared remote control. 2017, [http://lirc](http://lirc.org/).org/. URL [http://lirc](http://lirc.org/).org/
- [16] LIRCD.CONF. 2017, http://lirc.[org/html/lircd](http://lirc.org/html/lircd.conf.html).conf.html. URL http://lirc.[org/html/lircd](http://lirc.org/html/lircd.conf.html).conf.html
- [17] Philips Hue. 2017, http://www.philips.[cz/c-m-li/osobni-bezdratove-osvetleni-hue](http://www.philips.cz/c-m-li/osobni-bezdratove-osvetleni-hue). URL http://http://www.philips.[cz/c-m-li/osobni-bezdratove-osvetleni-hue/](http://http://www.philips.cz/c-m-li/osobni-bezdratove-osvetleni-hue/)
- [18] Phonexia Speech Engine API Documentation. 2017, https://www.phonexia.[com/docs/spe/](https://www.phonexia.com/docs/spe/). URL https://www.phonexia.[com/docs/spe/](https://www.phonexia.com/docs/spe/)
- [19] Principy a perspektivy technologie Bluetooth. 2017, http://www.jirkasvoboda.[com/publikace/publikace\\_1](http://www.jirkasvoboda.com/publikace/publikace_1.pdf).pdf. URL http://www.jirkasvoboda.[com/publikace/publikace\\_1](http://www.jirkasvoboda.com/publikace/publikace_1.pdf).pdf
- [20] Wifi Alliance. 2017, http://www.wi-fi.[org/who-we-are/history](http://www.wi-fi.org/who-we-are/history). URL http://www.wi-fi.[org/who-we-are/history](http://www.wi-fi.org/who-we-are/history)
- [21] Doc. Ing. Vladimír Janoušek, P.: Inteligentní budovy. 2010, https://www.fit.vutbr.[cz/study/courses/SIN/private/lectures/SIN03a-](https://www.fit.vutbr.cz/study/courses/SIN/private/lectures/SIN03a-InteligentniBudovy.pdf)[InteligentniBudovy](https://www.fit.vutbr.cz/study/courses/SIN/private/lectures/SIN03a-InteligentniBudovy.pdf).pdf. URL https://www.fit.vutbr.[cz/study/courses/SIN/private/lectures/SIN03a-](https://www.fit.vutbr.cz/study/courses/SIN/private/lectures/SIN03a-InteligentniBudovy.pdf)[InteligentniBudovy](https://www.fit.vutbr.cz/study/courses/SIN/private/lectures/SIN03a-InteligentniBudovy.pdf).pdf
- [22] Eben Upton, G. H.: *Raspberry Pi, Uživatelská příručka*. COMPUTER PRESS, 2013, iSBN 978-80-251-4116-8.
- [23] Pužmanová, R.: *Moderní komunikační sítě od A do Z*. Computer Press, 2006, iSBN 80-251-1278-0.
- [24] Schiller, J.: *Mobile Communications (2nd Edition)*. Addison-Wesley, 2003, iSBN 0-321-12381-6.
- [25] Valeš, M.: *Inteligentní dům*. ERA, 2006, iSBN 978-80-7366-062-8.

## **Příloha A**

# **Obsah CD**

- ∙ Skript psaný v jazyce Python.
- ∙ Diplomová práce ve formátu .pdf a .tex soubory
- ∙ Konfigurační soubor lircd.conf
- ∙ Seznam klíčových slov

## **Příloha B**

# **Konfigurační soubor lircd.conf**

begin remote

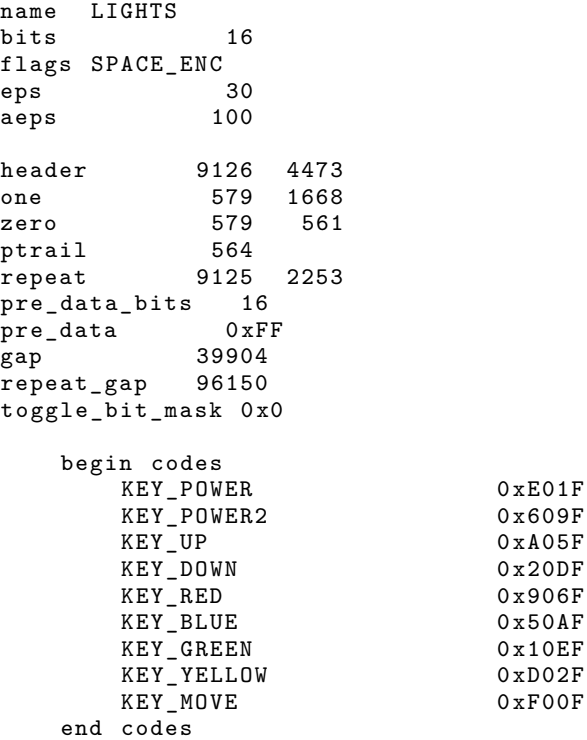

end remote

```
begin remote
 name LGTV
 bits 16
 flags SPACE_ENC | CONST_LENGTH
 eps<sup>-</sup>
 aeps 100
 header 8960 4479<br>
one 552 1688
              552 1688<br>552 574
 zero 552<br>ptrail 548
 ptrailrepeat 8956 2257
  pre_data_bits 16
  pre_data 0 x20DF
 p<br>gap 107515
 toggle_bit_mask 0 x0
     begin codes
         KEY_6 0x6897<br>KEY_5 0xA857
         KEY<sup>5</sup><br>KEY<sup>4</sup> 0 x 28D7
                                 0 x 28D7<br>0 x C 8 3 7
         K EY = 3<br>K EY = 2<br>0 \times 48B7KEY_2<br>KEY_10 x 8877<br>0 x A 25D
         KEY_MENU 0 xA25D
         KEY_PROGRAM 0xD52A<br>
KEY_PROPS 0x9E61
         KEY_PROPS
         KEY_SWITCHVIDEOMODE 0xD02F<br>KEY_POWER 0x10EF
         KEY_POWER 0x10EF<br>KEY_TV 0x0FF0
          KEY_TV 0x0FF0
          KEY_7 0 x E817
         KEY_8 0x18E7<br>KEY_9 0x9867
         KEY_9 0x9867<br>KEY_0 0x08F7
                                 0 x 0 8 F 7<br>0 x C A 3 5
          KEY_LIST 0xCA35
          KEY_CHANNEL 0x58A7
          KEY_VOLUMEUP 0x40BF
          KEY_VOLUMEDOWN 0xC03F
         KEY_FAVORITES 0x7887<br>
APP 0xF906
                                 0 x F 9 0 6<br>0 x 9 0 6 F
         KEY_MUTE 0x906F<br>KEY_PAGEUP 0x00FF
          KEY_PAGEUP 0x00FF
          KEY_PAGEDOWN 0x807F
         KEY_TEXT 0x04FB<br>KEY_INFO 0x55AA
         KEY_INFO 0x55AA<br>KEY_HOME 0x3EC1
         KEY_HOME 0x3EC1<br>KEY_UP 0x02FD
         KEY_UP<br>MYAPPS
                                 0 x 42 BD<br>0 x 609FKEY_RIGHT 0x609F<br>KEY_LEFT 0xE01F
         KEY_LEFT 0xE01F<br>KEY_0K 0x22DD
         KEY_OK 0 x22DD
          KEY_DOWN 0x827D
          KEY_BACK 0x14EB
         KEY_EXIT<br>KEY_CONFIG 0x847B
         KEY_CONFIG 0 x847B
         KEY_OPTION 0xC23D<br>KEY_RECORD 0xBD42
          KEY_RECORD 0xBD42
          KEY_STOP 0x8D72
         KEY_PREVIOUS 0 xF10E
         KEY_NEXT 0 x718E
         KEY_PLAY 0x0DF2<br>KEY_PAUSE 0x5DA2
          KEY_PAUSE 0x5DA2
          KEY_RED 0x4EB1
         KEY_GREEN 0x8E71<br>KEY_YELLOW 0xC639
         KEY_YELLOW 0xC639<br>KEY_BLUE 0x8679
         KEYBLUE
     end codes
```
end remote